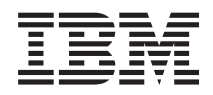

System i Redes Ethernet en System i

*Versión 6 Release 1*

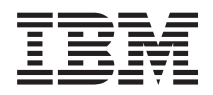

System i Redes Ethernet en System i

*Versión 6 Release 1*

#### **Nota**

Antes de utilizar esta información y el producto al que hace referencia, lea la información que figura en ["Avisos",](#page-40-0) en la página 35.

Esta edición atañe a la versión 6, release 1, modificación 0 de IBM i5/OS (producto número 5761-SS1) y a todos los releases y modificaciones ulteriores hasta que se indique lo contrario en nuevas ediciones. Esta versión no funciona en todos los modelos RISC (reduced instruction set computer) ni en los modelos CISC.

**© Copyright International Business Machines Corporation 1999, 2008. Reservados todos los derechos.**

# **Contenido**

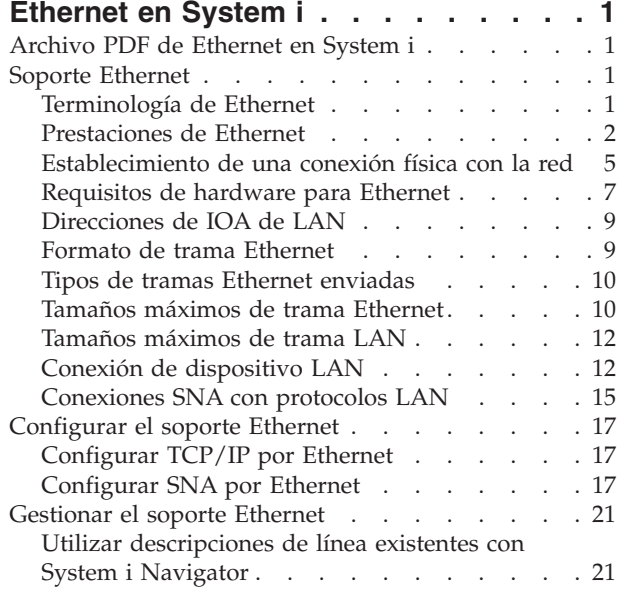

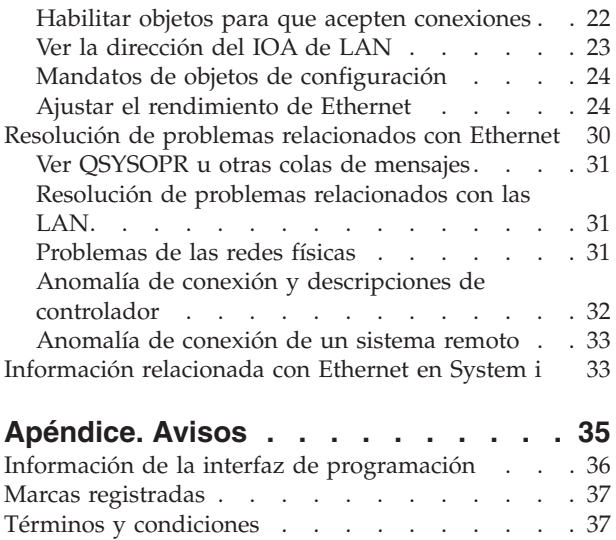

E

# <span id="page-6-0"></span>**Ethernet en System i**

Ethernet en la plataforma System i soporta TCP/IP, Advanced Peer-to-Peer Networking (APPN), comunicación avanzada programa a programa (APPC), punto de venta, finanzas, host y estación de trabajo remota.

Puede utilizar esta información para configurar y gestionar TCP/IP o la arquitectura de red de sistemas (SNA) por Ethernet en la plataforma System i.

## **Archivo PDF de Ethernet en System i**

Puede ver e imprimir un archivo PDF de esta información.

Para ver o descargar la versión PDF de este documento, seleccione Ethernet en System i (alrededor de 463 KB).

### **Cómo guardar los archivos PDF**

Si desea guardar un archivo PDF en su estación de trabajo para verlo o imprimirlo:

- 1. En el navegador, pulse el enlace del PDF con el botón derecho del ratón.
- 2. Pulse la opción que guarda el PDF localmente.
- 3. Navegue hasta el directorio en el que desea guardar el archivo PDF.
- 4. Pulse **Guardar**.

### **Cómo descargar Adobe Reader**

Para poder ver o imprimir estos archivos PDF, debe instalar Adobe en su sistema. Puede descargar una

copia gratuita desde el sitio Web de [Adobe](http://www.adobe.com/products/acrobat/readstep.html) (www.adobe.com/products/acrobat/readstep.html)  $\rightarrow$ .

## **Soporte Ethernet**

Muchos factores diferentes influyen en las prestaciones de Ethernet. Algunas de estas influencias pueden provenir del tipo de adaptador y cableado utilizado.

Las prestaciones del concentrador o conmutador al que se conecta, el tamaño de tramas que puede transmitir y recibir, así como el tipo de conexión utilizada pueden ser factores que limiten las prestaciones de Ethernet.

## **Terminología de Ethernet**

Estos términos se utilizan con frecuencia en relación con las redes Ethernet.

Algunos de los términos definidos pueden utilizarse para representar varios significados. Los términos y definiciones utilizados aquí tienen el objetivo de representar específicamente tecnología, dispositivos e información relacionada con redes Ethernet.

#### **Interlocutor de enlace**

Dispositivo al que el adaptador Ethernet está conectado en una conexión Ethernet. El interlocutor de enlace puede ser un conmutador, un concentrador, un direccionador o algún otros dispositivo al que se conecte el adaptador.

### <span id="page-7-0"></span>**Concentrador**

Dispositivo semidúplex que suma todos sus datos de entrada para luego difundir la suma en todas las salidas de todos los adaptadores conectados. El concentrador tiene un dominio de colisión grande y medios compartidos.

### **Conmutador**

Dispositivo dúplex o semidúplex que detecta qué dispositivos están conectados a cada puerto y solo deja pasar las tramas dirigidas a los dispositivos conectados en ese puerto. El conmutador tiene un dominio de colisión pequeño.

## **Prestaciones de Ethernet**

Las prestaciones de Ethernet, como la velocidad de línea y la modalidad de dúplex, pueden mejorar el rendimiento del sistema.

Los productos System i tienen capacidad para transmitir y recibir datos a velocidades comprendidas entre los 10 megabits por segundo (10 Mbps) y los 10 gigabits por segundo (10 Gbps o 10.000 Mbps). La modalidad de dúplex y otras funciones también mejoran las velocidades de comunicación y el rendimiento general de Ethernet.

### **Velocidad de línea**

La velocidad de la transferencia de datos está limitada por el tipo de conexión, el cableado y las velocidades máximas que puedan soportar el sistema y el interlocutor de enlace.

Las velocidades soportadas pueden ser de 10 Mbps, 100 Mbps, 1000 Mbps (1 Gbps)o 10.000 Mbps (10 Gbps).

El tipo de cable utilizado limitará directamente la velocidad a la que podrá transmitir y recibir datos. Para obtener más información sobre los tipos de cable y sus prestaciones, vea el tema Establecimiento de una conexión física con la red.

El tipo de adaptador de entrada/salida (IOA) utilizado también afecta a la velocidad de línea máxima del sistema. Para obtener información más específica sobre cada IOA soportado, vea el tema Requisitos de hardware para Ethernet.

### **Conceptos relacionados**

["Ethernet](#page-8-0) Gigabit y Ethernet 10 Gigabits" en la página 3

Los productos System i soportan Ethernet Gigabit y Ethernet 10 Gbps, y para ello hay que utilizar un adaptador de entrada/salida (IOA) de 1 Gbps o de 10 Gbps. El soporte para Ethernet 10 Gbps está limitado a algunos modelos.

### **Referencia relacionada**

["Establecimiento](#page-10-0) de una conexión física con la red" en la página 5

El primer paso para usar Ethernet para System i consiste en establecer una conexión física con la red. El hecho de tener los valores y configuraciones correctos para el sistema ayuda a asegurar una conexión satisfactoria.

["Requisitos](#page-12-0) de hardware para Ethernet" en la página 7

Los productos System i soportan numerosos adaptadores de entrada/salida (IOA). Averigüe qué adaptadores de entrada/salida (IOA) están soportados y qué prestaciones tiene cada uno de ellos.

### **Modalidad de dúplex**

En función de las prestaciones del sistema y de la modalidad de dúplex del interlocutor de enlace con el que esté conectado, podrá utilizar dúplex o semidúplex.

La modalidad semidúplex hace que las comunicaciones del sistema se vean restringidas a un solo sentido, es decir, no podrá transmitir y recibir datos al mismo tiempo. La modalidad dúplex permite que el sistema envíe y reciba datos simultáneamente. La modalidad dúplex del sistema debe coincidir con la del interlocutor de enlace. De lo contrario, se produce una discrepancia de dúplex.

### <span id="page-8-0"></span>**Conceptos relacionados**

"Detección [automática"](#page-10-0) en la página 5

Si la negociación automática falla, su sistema puede emparejarse con la velocidad de línea de su interlocutor de enlace.

### **Ethernet Gigabit y Ethernet 10 Gigabits**

Los productos System i soportan Ethernet Gigabit y Ethernet 10 Gbps, y para ello hay que utilizar un adaptador de entrada/salida (IOA) de 1 Gbps o de 10 Gbps. El soporte para Ethernet 10 Gbps está limitado a algunos modelos.

Los IOA que se pueden usar para ejecutar Ethernet Gigabit son: los adaptadores 2760, 5701, 5706, 5767, |

1818, 1819, 181A y 181C de par trenzado sin apantallar (UTP), que emplean cableado de hilos de cobre, y |

l) las tarjetas Ethernet Gigabit 2743, 5700, 5707 y 5768, que emplean fibra óptica. Los IOA 573A, 576A, 181B,

1820 y 1830 de fibra óptica soportan Ethernet 10 Gbps. Todos los adaptadores soportan el protocolo de | control de transmisiones/protocolo Internet (TCP/IP), las tramas jumbo de 9000 bytes y el estándar IEEE | 802.3. |

El sistema operativo i5/OS no tiene soporte integrado para SNA por Ethernet Gigabit o Ethernet 10 Gbps. Se necesita Enterprise Extender o AnyNet para ejecutar SNA por Ethernet Gigabit o Ethernet 10 Gbps.

Las tarjetas UTP tienen la capacidad de ejecutar 10BASE-T/100BASE-TX/1000BASE-T en modalidad dúplex o semidúplex. El tipo de cableado mínimo necesario para utilizar entre estas tarjetas y su interlocutor de enlace es el de la categoría 5e, que es un cableado con pares de hilos de cobre trenzados. Los cuatro pares se utilizan al ejecutar Ethernet Gigabit. El cable y los conectores también deben estar conectados según el estándar TIA/EIA 568-B. Los cables cruzados no son aceptados.

Las tarjetas de fibra óptica Gigabit solamente dan soporte a 1000BASE-SX en modalidad dúplex. Las |

tarjetas de fibra óptica de 10 Gigabits solo soportan 10GBASE-LR y 10GBASE-SR en modalidad dúplex. El |

2743 y el 576A utilizan conectores SC dúplex, mientras que los 5700, 5707, 5768, 573A, 181B, 1820 y 1830 |

utilizan conectores LC dúplex. La fibra necesaria para utilizar con los IOA 2743, 5700, 5707, 5768, 573A, |

181B y 1820 es la fibra multimodalidad (MMF) de 50 ó 62,5 micras. Para los IOA 576A y 1830 se necesita | la fibra monomodalidad (SMF) de 9 micras. |

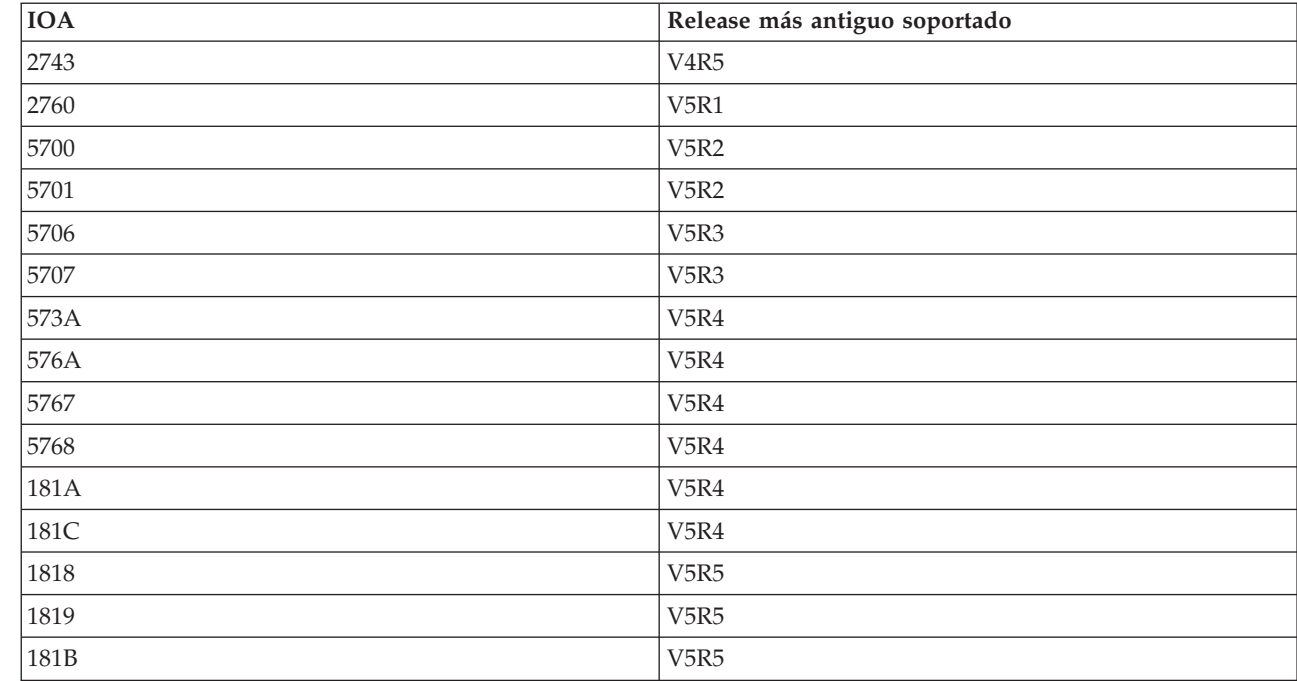

*Tabla 1. Resumen del soporte de IOA por release*

 $\overline{1}$ ||| $\overline{1}$  $\overline{1}$  <span id="page-9-0"></span>*Tabla 1. Resumen del soporte de IOA por release (continuación)*

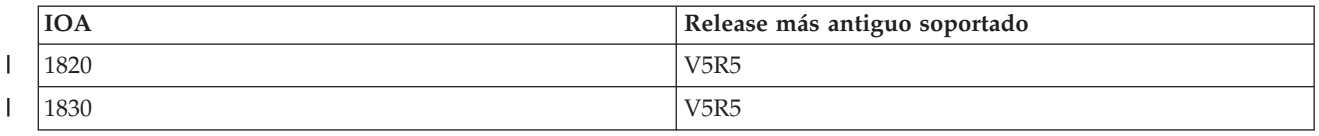

Las tramas Ethernet pueden contener de 64 a 9000 bytes de información. Todas estas tarjetas soportan el mayor, tamaño de trama de elefante de 9000 bytes. El trabajo necesario para que el adaptador procese cada trama, sea del tamaño que sea, es prácticamente el mismo. Por tanto, es recomendable que se empaquete el máximo de información posible en cada trama. El resultado final será una reducción de la utilización del procesador, dejándola así más disponible para su utilización por parte de otras aplicaciones.

**Nota:** El sistema está limitado por los conmutadores, concentradores y dispositivos a los que se conecta. Ethernet Gigabit, Ethernet 10 Gigabits y las tramas jumbo solo se pueden utilizar si están soportadas en todos los dispositivos.

#### **Conceptos relacionados**

["Velocidad](#page-7-0) de línea" en la página 2

La velocidad de la transferencia de datos está limitada por el tipo de conexión, el cableado y las velocidades máximas que puedan soportar el sistema y el interlocutor de enlace.

#### **Referencia relacionada**

["Establecimiento](#page-10-0) de una conexión física con la red" en la página 5

El primer paso para usar Ethernet para System i consiste en establecer una conexión física con la red. El hecho de tener los valores y configuraciones correctos para el sistema ayuda a asegurar una conexión satisfactoria.

["Requisitos](#page-12-0) de hardware para Ethernet" en la página 7

Los productos System i soportan numerosos adaptadores de entrada/salida (IOA). Averigüe qué adaptadores de entrada/salida (IOA) están soportados y qué prestaciones tiene cada uno de ellos.

### **Negociación automática**

La negociación automática es el método preferido para configurar las conexiones Ethernet de su sistema.

La negociación automática siempre se debe intentar en primer lugar. En la negociación automática, el sistema envía pulsaciones de enlace Ethernet procurando transferir datos de configuración entre el sistema y su interlocutor de enlace. Cada interlocutor de enlace comparte los valores soportados de velocidad de línea y modalidad dúplex y, a continuación, localiza el mayor valor común para cada uno de estos parámetros. Se seleccionan los valores más altos comunes a ambos interlocutores, por este orden:

- 10 Gbps dúplex $^1$
- 1 Gbps dúplex $^2$
- 1 Gbps semidúplex $^{2}$
- 100 Mbps dúplex
- 100 Mbps semidúplex
- 10 Mbps dúplex
- 10 Mbps semidúplex

#### **Notas:**

- 1. El adaptador Ethernet 10 Gigabits de fibra óptica solo puede ejecutar 10 GBASE-LR (largo alcance) o 10 GBASE-SR (corto alcance) y dúplex. El adaptador Ethernet 10 Gigabits de fibra óptica permite la negociación automática, pero el único resultado aceptable es 10 Gbps, dúplex.
- 2. Para Ethernet Gigabit, la velocidad de línea solo es negociable cuando se utiliza la tarjeta UTP, dado que esta tarjeta tiene prestaciones de 10/100/1000BASE-T y dúplex o semidúplex. El

adaptador Ethernet Gigabit de fibra óptica solo puede ejecutar 1000BASE-SX y dúplex. El adaptador Ethernet Gigabit de fibra óptica permite la negociación automática, pero el único resultado aceptable de la negociación automática es 1000 Mbps, dúplex.

<span id="page-10-0"></span>La negociación automática permite que el sistema y su interlocutor de enlace puedan establecer rápidamente una conexión. Sin embargo, ambos sistemas deben soportar la negociación automática. Si el interlocutor de enlace no está configurado para negociar automáticamente, el sistema detectará automáticamente una velocidad de línea adecuada, pero no la modalidad dúplex. El sistema utiliza el valor predeterminado, que es semidúplex. Si esta no es la modalidad de dúplex correcta, se produce una discrepancia de dúplex, momento en el que deberá configurar manualmente la modalidad de dúplex del sistema para que coincida con la del interlocutor de enlace.

### **Conceptos relacionados**

"Detección automática"

Si la negociación automática falla, su sistema puede emparejarse con la velocidad de línea de su interlocutor de enlace.

### **Detección automática**

Si la negociación automática falla, su sistema puede emparejarse con la velocidad de línea de su interlocutor de enlace.

Sin embargo, el adaptador no puede detectar la modalidad de dúplex. El sistema utilizará el valor predeterminado, que es semidúplex, lo que puede provocar una discrepancia de dúplex.

### **Discrepancia de dúplex**

A continuación figura un ejemplo de discrepancia de dúplex.

la plataforma System i, configurada para dúplex, se conecta a un concentrador configurado para semidúplex. El sistema empieza a enviar información al concentrador, que está a la espera de recibirla. Cuando la línea de recepción quede libre, el concentrador empezará a transmitir de nuevo al sistema. Durante esta transmisión, el sistema recibe los datos de entrada y (si los datos están listos) empieza a transmitirlos al concentrador. El concentrador, como es semidúplex, detecta esta recepción inesperada de datos y cancela la transmisión en curso. Esto recibe el nombre de *colisión*. Un problema de discrepancia de dúplex se podría notificar como un error de tipo 'no se ha podido conectar', pero también podría provocar un problema de rendimiento más sutil debido a tramas canceladas de forma intermitente.

### **Conceptos relacionados**

["Modalidad](#page-7-0) de dúplex" en la página 2

En función de las prestaciones del sistema y de la modalidad de dúplex del interlocutor de enlace con el que esté conectado, podrá utilizar dúplex o semidúplex.

["Negociación](#page-9-0) automática" en la página 4

La negociación automática es el método preferido para configurar las conexiones Ethernet de su sistema.

## **Establecimiento de una conexión física con la red**

El primer paso para usar Ethernet para System i consiste en establecer una conexión física con la red. El hecho de tener los valores y configuraciones correctos para el sistema ayuda a asegurar una conexión satisfactoria.

El enlace físico incluye la utilización del cableado correcto y la configuración de la velocidad de línea y modalidad de dúplex correctas para que coincidan con las prestaciones del interlocutor de enlace al que se conecta.

## **Especificaciones de cable UTP**

El cableado que se utiliza para conectarse al enlace debe cumplir con el estándar TIA/EIA 568–B (directo, sin empalmes). Existen diferentes categorías de cables UTP que soportan velocidades diferentes.

- v Categoría 3: soporta 10 Mbps
- Categoría 5: soporta 10/100/1000 Mbps
- v Categoría 5e: soporta 10/100/1000 Mbps
- Categoría 6 o superior: soporta 10/100/1000 Mbps

**Nota:** La categoría 5e o superior es adecuada si se ejecuta Ethernet Gigabit. Estos tipos de cables tienen especificaciones más precisas que le ayudarán a conseguir conexiones de mejor calidad.

La conexión de los cables puede ser un trabajo aburrido. En la lista que sigue figuran los pares de hilos que hay en el cable UTP, y se muestra en qué orden se conectan al conector RJ-45. Es crucial que las patillas del conector estén en este orden, de lo contrario no podrá conectarse al interlocutor de enlace. Observará que los hilos tienen colores diferentes: algunos son de colores sólidos y otros son medio sólidos y medio blancos. Cada hilo mitad de color sólido y mitad blanco se junta con el hilo correspondiente de color sólido, aunque no sean adyacentes el uno al otro en el conector.

Los pares de hilos son:

- v Blanco/verde, verde sólido
- v Blanco/naranja, naranja sólido
- v Blanco/azul, azul sólido
- v Blanco/marrón, marrón sólido

Las patillas van numeradas de izquierda a derecha (presione el pestillo del conector y coloque los contactos en sentido contrario a usted, es decir, que la patilla 1 (blanco/verde) esté a la izquierda). En la tabla siguiente se muestra cómo aparecen los hilos en el conector y en qué patillas se establecen.

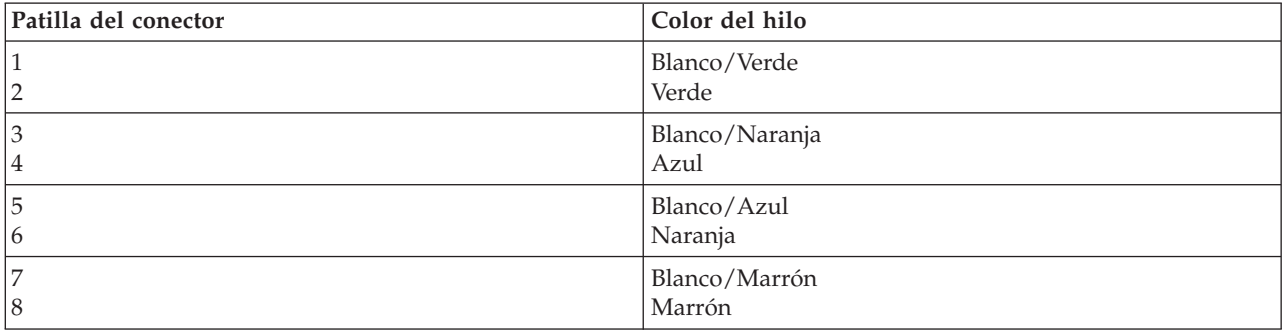

### **Configuración de la velocidad de línea y de la modalidad de dúplex**

Si el interlocutor de enlace tiene capacidad de negociación automática, puede utilizar \*AUTO para la velocidad de línea y la modalidad de dúplex para negociar automáticamente. Si no está seguro de las prestaciones del interlocutor de enlace, averigüe en qué velocidad de línea y modalidad de dúplex está establecido el interlocutor y así usted podrá configurar el sistema de acuerdo con ello.

En el siguiente ejemplo se indica un caso en que no se puede usar \*AUTO. Si se establece que el puerto del concentrador o conmutador tenga los valores 100 Mbps y semidúplex (sin capacidad para la negociación automática), en el mandato Crear descripción de línea (Ethernet) (CRTLINETH), establezca que los parámetros del sistema LINESPEED y DUPLEX sean igual a 100M y a \*HALF, respectivamente. No utilice \*AUTO para ninguno de estos parámetros en este caso.

<span id="page-12-0"></span>No utilice ninguna de las siguientes configuraciones de velocidad de línea y modalidad de dúplex:

- $\cdot$  10/\*AUTO
- $\cdot$  100/\*AUTO
- \*AUTO/Half
- \*AUTO/Full

Estas configuraciones pueden funcionar, pero con frecuencia tendrá conexiones fallidas e incorrectas.

### **Conceptos relacionados**

["Ethernet](#page-8-0) Gigabit y Ethernet 10 Gigabits" en la página 3

Los productos System i soportan Ethernet Gigabit y Ethernet 10 Gbps, y para ello hay que utilizar un adaptador de entrada/salida (IOA) de 1 Gbps o de 10 Gbps. El soporte para Ethernet 10 Gbps está limitado a algunos modelos.

["Velocidad](#page-7-0) de línea" en la página 2

La velocidad de la transferencia de datos está limitada por el tipo de conexión, el cableado y las velocidades máximas que puedan soportar el sistema y el interlocutor de enlace.

#### **Referencia relacionada**

["Establecimiento](#page-10-0) de una conexión física con la red" en la página 5

El primer paso para usar Ethernet para System i consiste en establecer una conexión física con la red. El hecho de tener los valores y configuraciones correctos para el sistema ayuda a asegurar una conexión satisfactoria.

"Requisitos de hardware para Ethernet"

Los productos System i soportan numerosos adaptadores de entrada/salida (IOA). Averigüe qué adaptadores de entrada/salida (IOA) están soportados y qué prestaciones tiene cada uno de ellos.

## **Requisitos de hardware para Ethernet**

Los productos System i soportan numerosos adaptadores de entrada/salida (IOA). Averigüe qué adaptadores de entrada/salida (IOA) están soportados y qué prestaciones tiene cada uno de ellos.

En la siguiente tabla figuran los tipos de IOA Ethernet soportados por los productos System i, indicados por número de identificación de tarjeta de cliente (CCIN).

| <b>CCIN</b>            | Velocidad<br>(Mbps)        | Negociación<br>automática<br>soportada | Tramas jumbo<br>soportadas | <b>TCP/IP</b>   | Soporte<br><b>SNA</b><br>nativo de<br>i5/OS | Prestación de<br>modalidad de dúplex |                 |
|------------------------|----------------------------|----------------------------------------|----------------------------|-----------------|---------------------------------------------|--------------------------------------|-----------------|
|                        |                            |                                        |                            |                 |                                             | Dúplex                               | Semi-<br>dúplex |
| $576A^2$               | 10.000 (10<br>Gigabits)    | Sí                                     | Sí                         | Si <sup>5</sup> | N <sub>o</sub>                              | Sí                                   | N <sub>o</sub>  |
| 573A <sup>2</sup>      | 10.000 (10<br>Gigabits)    | Sí                                     | Sí                         | $\mathrm{Si}^5$ | No                                          | Sí                                   | No              |
| $5706^{1,4}$           | 10/100/1000 (1<br>Gigabit) | Sí                                     | Sí                         | Si <sup>5</sup> | No                                          | Sí                                   | Sí              |
| $5767^1$               | 10/100/1000 (1<br>Gigabit) | Sí                                     | Sí                         | Si <sup>5</sup> | No                                          | Sí                                   | Sí              |
| $181A^{1,4,7}$         | 10/100/1000 (1<br>Gigabit) | Sí                                     | Sí                         | Si <sup>5</sup> | No                                          | Sí                                   | No              |
| $181 \mbox{C}^{1,4,7}$ | 10/100/1000 (1<br>Gigabit) | Sí                                     | Sí                         | Si <sup>5</sup> | No                                          | Sí                                   | No              |
| $5707^{2,4}$           | 1000                       | Sí                                     | Sí                         | Si <sup>5</sup> | No                                          | Sí                                   | N <sub>o</sub>  |
| 5768 <sup>2</sup>      | 1000                       | Sí                                     | Sí                         | Si <sup>5</sup> | No                                          | Sí                                   | No              |

*Tabla 2. Adaptadores Ethernet soportados*

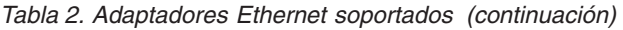

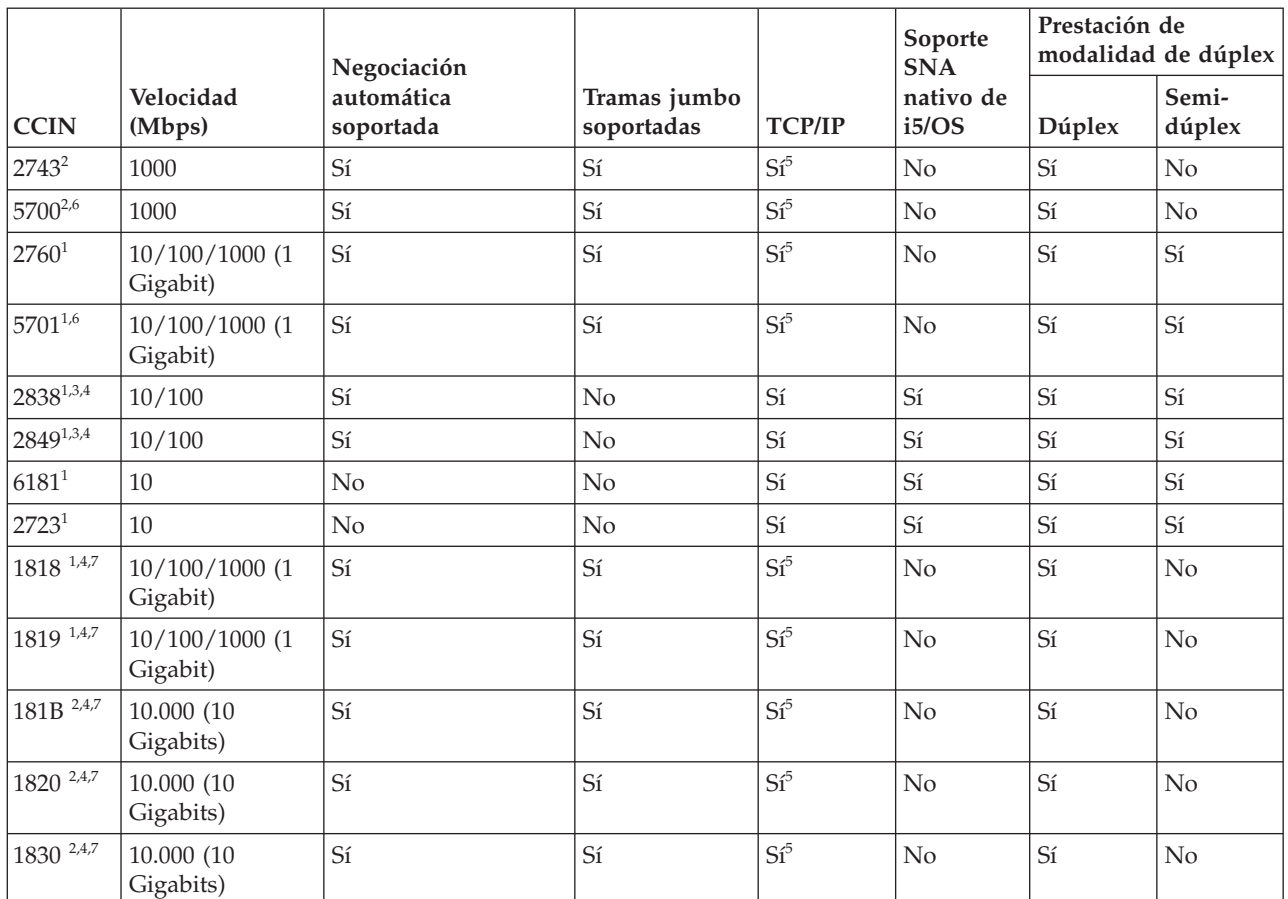

#### **Notas:**

| | |<br>|<br>|

| |<br>|<br>|

I

| ||

| |<br>|<br>|

ı

| |

- 1. Tarjeta UTP (par trenzado no apantallado); utiliza cables de cobre.
- 2. Utiliza fibra óptica.
- 3. Puede ejecutar tráfico SNA con tráfico TCP/IP en este IOP/IOA. El tráfico TCP/IP se ejecutará en la vía de mayor rendimiento junto con el tráfico SNA.
- 4. Soporta la consola de operaciones. Para utilizar la consola de operaciones con los adaptadores 5706 y 5707, hay que tener instalado el release V5R4 o posterior del sistema operativo i5/OS.
- 5. Se necesita Enterprise Extender o AnyNet para ejecutar SNA por Ethernet de 1 Gbps o 10 Gbps. Hallará más información en el temario APPC, APPN y HPR.
- 6. Estos IOA se pueden usar con un IOP o sin él.
- 7. En un sistema particionado, la configuración física (velocidad y modalidad de dúplex) de un puerto se gestiona mediante la consola de gestión de hardware (HMC), en lugar de hacerlo mediante la configuración de particiones. El sistema ignora la velocidad de línea especificada en la configuración de particiones y utiliza los valores configurados por la HMC.

#### **Conceptos relacionados**

["Ethernet](#page-8-0) Gigabit y Ethernet 10 Gigabits" en la página 3

Los productos System i soportan Ethernet Gigabit y Ethernet 10 Gbps, y para ello hay que utilizar un adaptador de entrada/salida (IOA) de 1 Gbps o de 10 Gbps. El soporte para Ethernet 10 Gbps está limitado a algunos modelos.

#### **Tareas relacionadas**

"Cambiar la [descripción](#page-26-0) de línea" en la página 21 Para hacer cambios en un descripción de línea existente, siga estos pasos. <span id="page-14-0"></span>"Asignar la [descripción](#page-27-0) de línea a una interfaz TCP/IP" en la página 22 Para utilizar la descripción de línea con TCP/IP, debe asociar la descripción de línea a una interfaz TCP/IP nueva o existente.

["Configurar](#page-22-0) TCP/IP por Ethernet" en la página 17 System i Navigator proporciona un asistente de configuración para que pueda configurar el soporte Ethernet para TCP/IP.

### **Referencia relacionada**

["Establecimiento](#page-10-0) de una conexión física con la red" en la página 5

El primer paso para usar Ethernet para System i consiste en establecer una conexión física con la red. El hecho de tener los valores y configuraciones correctos para el sistema ayuda a asegurar una conexión satisfactoria.

## **Direcciones de IOA de LAN**

El adaptador de entrada/salida (IOA) tiene una dirección preestablecida (que también se conoce como dirección original de fábrica o dirección asignada por el fabricante). Sin embargo, usted tiene la opción de establecer la dirección que prefiera para cada IOA.

Si utiliza SNA, es preferible que utilice una dirección de su elección. Por ejemplo, si utiliza la dirección preestablecida del adaptador, debe configurar esta dirección en cada dispositivo que se comunica con el adaptador. Si en un futuro sustituye el adaptador, debe reconfigurar cada dispositivo con la dirección incorporada del adaptador nuevo. No se puede asignar la dirección incorporada del adaptador anterior al adaptador nuevo.

No obstante, puede evitar un trabajo de reconfiguración excesivo si asocia una dirección administrada localmente con el adaptador. Dado que los otros dispositivos ya tendrán configurada la dirección administrada localmente, no será necesario que vuelva a configurarlos al sustituir el IOA. En cambio, puede asociar la dirección administrada localmente ya existente con el adaptador nuevo.

**Nota:** Dos adaptadores en la misma red no pueden tener la misma dirección.

## **Formato de trama Ethernet**

Al rastrear las comunicaciones LAN, es posible que en algún momento tenga que fijarse en las tramas transmitidas. Para entender los datos contenidos en la trama, debe saber cómo están formateados.

En las figuras siguientes se muestra el formato de trama de dos estándares Ethernet: IEEE 802.3 y Ethernet versión 2.

La secuencia de comprobación de tramas (FCS) es parte de la trama que se utiliza para verificar que la información contenida en cada trama no resulte dañada durante la transmisión. Si se corrompe una trama durante la transmisión, la FCS de la trama no coincidirá con la FCS calculada del receptor. Se descartarán aquellas tramas que no coincidan con la FCS calculada.

### **Formato de trama IEEE 802.3**

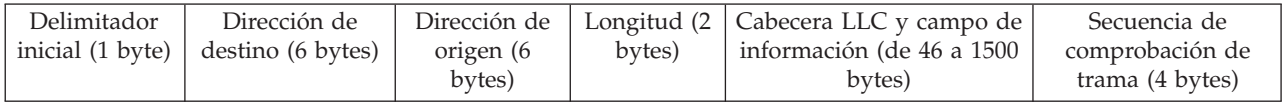

### **Formato de trama Ethernet versión 2**

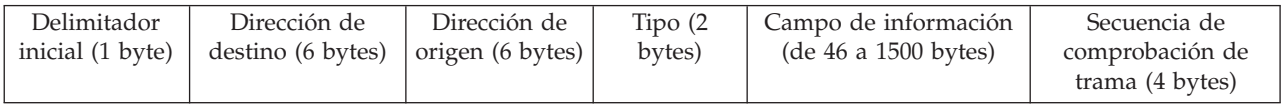

<span id="page-15-0"></span>Ethernet versión 2 soporta SNA; para ello, coloca la cabecera LLC y los datos de IEEE 802.3 en el campo de información. También coloca el valor X'80D5' en el campo Tipo. Esto muestra el formato de trama.

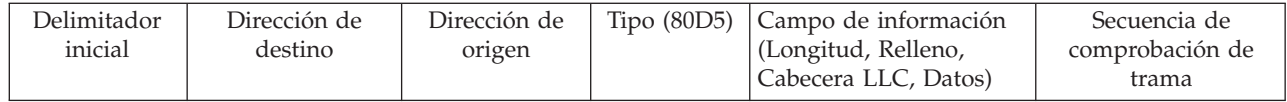

**Nota:** El sistema operativo i5/OS no tiene soporte integrado para SNA por Ethernet Gigabit ni para Ethernet de 10 Gpbs. Se necesita Enterprise Extender o AnyNet para ejecutar SNA por Ethernet de 1 Gpbs o 10 Gbps.

**Información relacionada**

APPC, APPN y HPR

### **Tipos de tramas Ethernet enviadas**

La trama Ethernet que el sistema recibe y el estándar Ethernet que se selecciona en la descripción de línea rigen el tipo de trama que el sistema envía.

En la descripción de línea, se selecciona el estándar mediante el campo Estándar Ethernet (ETHSTD). En un entorno SNA, si dispone de la opción para utilizar el estándar Ethernet IEEE 802.3 o Ethernet versión 2, utilice \*ALL.

En la tabla siguiente se muestra qué trama Ethernet envía el sistema según el tipo de trama que recibe y el valor del campo ETHSTD. Como se puede observar, el sistema no enviará ninguna trama en algunos casos.

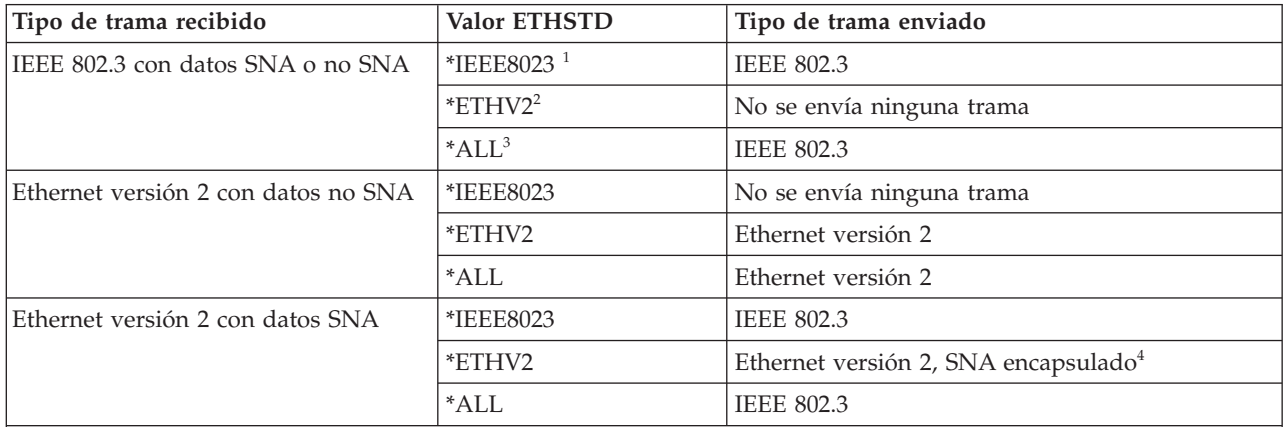

#### **Notas:**

1. La red utiliza el estándar Ethernet IEEE 802.3.

- 2. La red utiliza Ethernet versión 2. En un entorno SNA, este protocolo solo se emplea para las comunicaciones de System i a System i.
- 3. La red utiliza ambos estándares Ethernet (IEEE 802.3 y Ethernet versión 2). Todos los paquetes de multidifusión TCP/IP se envían como tramas 802.3 y Ethernet versión 2.
- 4. El campo de tipo de la trama Ethernet versión 2 para indicar que el campo de información contiene datos SNA.

## **Tamaños máximos de trama Ethernet**

El tamaño máximo de trama que se utiliza durante el proceso de conexión está controlado por las configuraciones de tamaño máximo de trama de múltiples elementos.

El tamaño máximo de trama para la conexión también se ve influido por las negociaciones del identificador de intercambio y por consideraciones sobre puentes. Tenga en cuenta que las conexiones TCP/IP y SNA están limitadas por conjuntos de elementos con pocas diferencias.

### **Conexiones de TCP/IP**

El tamaño máximo de trama se asocia a:

- v el estándar Ethernet que seleccione
- v la descripción de línea (solo Ethernet Gigabit)
- v cada punto de acceso a servicio (SAP)
- la interfaz TCP/IP

### **Conexiones de SNA**

El tamaño máximo de trama se asocia a:

- v el controlador
- v el estándar Ethernet que seleccione
- cada punto de acceso a servicio (SAP)

Durante el proceso de conexión, el sistema selecciona el valor común más pequeño de los valores máximos para tramas. Como se ha indicado anteriormente, el tamaño máximo de trama real utilizado puede ser aún menor si el puente no puede soportar el valor seleccionado por el sistema.

En la tabla siguiente se muestran los tamaños máximos de trama que están asociados con el estándar Ethernet seleccionado mediante el campo Estándar Ethernet (ETHSTD).

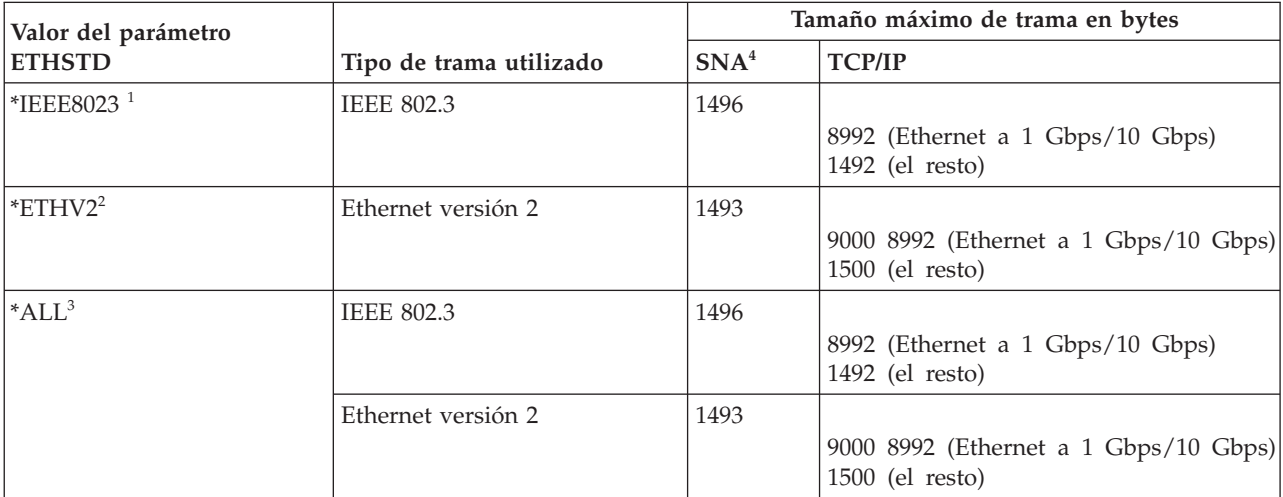

**Notas:**

1. Estándar IEEE 802.3.

- 2. Estándar Ethernet versión 2.
- 3. La red utiliza ambos estándares Ethernet (IEEE 802.3 y Ethernet versión 2).
- 4. En el caso de las tarjetas a 1 Gbps y a 10 Gbps, se necesita Enterprise Extender o AnyNet para utilizar SNA. Hallará más información en el temario APPC, APPN y HPR.

#### **Referencia relacionada**

["Puntos](#page-20-0) de acceso de servicio SNA (SAP)" en la página 15

Los puntos SAP locales se conocen como puntos de acceso a servicio origen (SSAP). Los SAP remotos se conocen como puntos de acceso a servicio destino (DSAP). El sistema envía datos de un SSAP a un DSAP.

<span id="page-17-0"></span>["Puentes](#page-30-0) remotos que pierden tramas" en la página 25

Un puente remoto descarta la trama si no soporta el tamaño de la trama. La red también puede descartar la trama si no soporta su tamaño.

"Aumento del [rendimiento](#page-30-0) de Ethernet Gigabit y Ethernet 10 Gigabits" en la página 25 Aquí encontrará consejos para aumentar el rendimiento del sistema.

## **Tamaños máximos de trama LAN**

Cuanto mayor sea el tamaño de la trama, más datos puede poner el sistema en ella. Así podrá aumentar la velocidad de transferencia de datos.

Normalmente, se establece que el tamaño máximo de trama sea igual al tamaño mayor soportado por el adaptador de entrada/salida (IOA). Sin embargo, un dispositivo intermedio descartará la trama si no puede soportar el tamaño mayor. Por ejemplo, si se envían tramas a un sistema remoto de una LAN diferente, la trama debe pasar a través de un puente para retransmitirse a la LAN remota. Si el puente no puede soportar el tamaño de trama que utiliza la LAN, la trama se perderá o se descartará. En el entorno Ethernet, no se recibe ninguna indicación del menor tamaño de trama del puente. Se detectará el problema cuando se establezca una conexión con el sistema remoto y se envíe un mensaje CPA57A1 a la cola de mensajes configurada.

Si no puede configurar el dispositivo para que soporte el tamaño de trama, debe reducir el tamaño máximo de trama por un tamaño que el dispositivo pueda soportar. Puede cambiar uno o más de los siguientes campos relativos al tamaño máximo de trama (los paréntesis contienen la ubicación del campo):

- v Parámetro máximo de trama SSAP (descripción de línea)
- v Tamaño máximo de trama (descripciones de línea de redes Token Ring, Ethernet Gigabit y Ethernet 10 Gigabits)
- v Tamaño máximo de trama (descripción de controlador)

Si se realiza algún ajuste, es preferible que también se ajuste el valor MAXFRAME en la descripción de controlador.

## **Conexión de dispositivo LAN**

Las descripciones de línea y de controlador correctas le ayudarán a conseguir conexiones satisfactorias.

Si utiliza SNA con un protocolo LAN, esta información le ayudará a conectarse a un sistema remoto satisfactoriamente. La relación correcta entre una descripción de línea y una descripción de controlador ayuda a asegurar el establecimiento de una conexión. Una descripción de controlador determina qué descripciones de línea utiliza el sistema. Por tanto, debe asegurarse de que la descripción de controlador haga referencia a la descripción de línea correcta.

Una descripción de línea también rige el número de controladores activos que pueden acceder a ella. Si establece el parámetro MAXACT en un número demasiado pequeño, podría impedir que el controlador acceda al sistema a través de la descripción de línea específica. Por tanto, debe establecer un valor suficientemente grande para asegurarse de que el controlador pueda acceder a la línea.

Las descripciones también deben contener la información correcta para asegurar el establecimiento de la conexión.

### **Tareas relacionadas**

"Crear la descripción de [controlador](#page-24-0) SNA" en la página 19

La descripción de controlador identifica los dispositivos remotos a los que se conecta el sistema.

#### **Referencia relacionada**

"Anomalía de conexión y [descripciones](#page-37-0) de controlador" en la página 32

Algunas veces, descripción de controlador configurada incorrectamente puede provocar una anomalía

<span id="page-18-0"></span>de conexión. El origen del problema podría tener que ver con la configuración incorrecta de los parámetros de dirección del adaptador, punto de acceso a servicio origen (SSAP) o punto de acceso a servicio destino (DSAP).

### **Identificación de un dispositivo LAN**

Durante el proceso de conexión LAN se emplean distintos tipos de verificación.

Para empezar una conexión, el sistema envía información al dispositivo remoto al que se conecta. El dispositivo identifica el sistema mediante esta información. Entonces el dispositivo devuelve la información al sistema, que la utiliza para identificar el dispositivo. El sistema compara esta información con la contenida en las descripciones de línea y de controlador. Si coinciden y los demás valores de conexión son correctos, el proceso de conexión continúa. Mientras tanto, el dispositivo remoto efectúa un proceso similar.

El sistema y el dispositivo remoto utilizan dos tipos de verificación durante el proceso de conexión. La del primer tipo (obligatoria) compara la información de descripción de línea y la de controlador con la información de conexión enviada por el dispositivo remoto. Una vez verificada la información, el sistema continúa el proceso.

El dispositivo remoto envía la información siguiente:

- v La dirección MAC asociada con el adaptador de entrada/salida (IOA) del dispositivo remoto (preestablecida o administrada localmente)
- v El punto de acceso a servicio origen (SSAP) en el dispositivo remoto
- v El punto de acceso a servicio destino (DSAP)

El otro tipo de verificación compara los valores del identificador de intercambio SNA. Los hosts SNA que utilizan conexiones en paralelo requieren esta verificación. Esta verificación es opcional para las comunicaciones avanzadas programa a programa (APPC).

#### **Referencia relacionada**

["Puntos](#page-20-0) de acceso de servicio SNA (SAP)" en la página 15

Los puntos SAP locales se conocen como puntos de acceso a servicio origen (SSAP). Los SAP remotos se conocen como puntos de acceso a servicio destino (DSAP). El sistema envía datos de un SSAP a un DSAP.

"Anomalía de conexión y [descripciones](#page-37-0) de controlador" en la página 32

Algunas veces, descripción de controlador configurada incorrectamente puede provocar una anomalía de conexión. El origen del problema podría tener que ver con la configuración incorrecta de los parámetros de dirección del adaptador, punto de acceso a servicio origen (SSAP) o punto de acceso a servicio destino (DSAP).

### **Identificadores de intercambio (XID) SNA**

Para establecer una conexión, el sistema y el dispositivo remoto envían ambos un identificador de intercambio (XID) SNA.

El identificador de intercambio se define en la descripción de controlador del sistema. Los hosts SNA que utilizan conexiones en paralelo requieren los XID. El sistema lleva a cabo un sondeo inicial con los XID NULL durante el proceso de conexión para determinar si el dispositivo remoto está activo. Si el dispositivo responde al sondeo, el sistema y el dispositivo remoto intercambian identificadores XID y establecen la conexión.

La descripción de controlador para un host SNA nombra el valor XID como identificador de intercambio local. La descripción de controlador APPC nombra el valor XID como identificador de intercambio. Otros tipos de controlador, como CTRL, FNC y RWS, también utilizan el identificador de intercambio.

### <span id="page-19-0"></span>**Inicio de conexión con un dispositivo LAN**

En un entorno SNA, puede determinar qué sistema inicia la petición de conexión y qué sistema espera una petición de conexión entrante.

Si desea que el sistema inicie la conexión, puede configurar la descripción de controlador para que acceda telefónicamente al destino. Si no se establece una conexión, la descripción de controlador pasa automáticamente a la modalidad de respuesta.

Si desea que el sistema esté a la espera de llamadas entrantes, puede configurar la descripción de controlador para que responda a las llamadas entrantes. Puede especificar la modalidad mediante el campo Conexión inicial (INLCNN) de la descripción de controlador.

### **Modalidad de marcación (SNA)**

Las descripciones de controlador SNA utilizan la modalidad de marcación para enviar una petición de conexión a un dispositivo remoto.

La modalidad de marcación suele iniciarse al activar la descripción de controlador. No obstante, si el parámetro DIALINIT se establece en \*DELAY, la modalidad de marcación no se iniciará hasta que una aplicación abra un archivo que utilice la conexión. Durante el proceso de acceso telefónico, el sistema sondea el dispositivo remoto para determinar si el dispositivo está disponible. Si el dispositivo remoto está disponible, el proceso de conexión continúa. Una conexión satisfactoria sigue siendo posible aunque los dispositivos local y remoto establezcan conexión telefónica mutuamente de forma simultánea.

Los campos de descripción de controlador que establecen la frecuencia y la duración del sondeo son los siguientes:

- v Reintento de conexión a la LAN (LANCNNRTY) determina el número de veces que el sistema sondea el dispositivo remoto.
- v Temporizador de conexión a la LAN (LANCNNTMR) determina el período de tiempo entre cada sondeo.

Si el dispositivo remoto responde al sondeo en el tiempo especificado por los parámetros, el sistema pasa a establecer la conexión. De lo contrario, el sistema envía un mensaje de consulta (CPA58E0 o CPA57EF) a la cola de mensajes configurada. Este mensaje indica que un intento de conexión ha fallado y que la descripción de controlador ahora está en modalidad de respuesta.

### **Modalidad de respuesta (SNA)**

Si especifica la modalidad de respuesta, el adaptador de entrada/salida (IOA) no puede originar peticiones de conexión, pero responde a las peticiones de conexión entrantes. Los sistemas con descripciones de controlador que estén configurados con modalidad de marcación inician y aceptan peticiones de conexión. Sin embargo, para que el sistema pueda responder a las peticiones de conexión, primero hay que activar los controladores APPC que sean propiedad del usuario (CTLOWN = \*USER).

#### **Referencia relacionada**

["LANCNNTMR](#page-31-0) y LANCNNRTY" en la página 26

Los parámetros Temporizador de conexión de LAN (LANCNNTMR) y Reintento de conexión a la LAN (LANCNNRTY) de la descripción de controlador definen la frecuencia y la persistencia del sondeo de la estación remota para establecer una conexión.

"Anomalía de conexión y [descripciones](#page-37-0) de controlador" en la página 32

Algunas veces, descripción de controlador configurada incorrectamente puede provocar una anomalía de conexión. El origen del problema podría tener que ver con la configuración incorrecta de los parámetros de dirección del adaptador, punto de acceso a servicio origen (SSAP) o punto de acceso a servicio destino (DSAP).

# <span id="page-20-0"></span>**Conexiones SNA con protocolos LAN**

El sistema no puede conectar SNA con un protocolo LAN utilizando puntos de acceso de servicio (SAP). Si hay múltiples SAP, podrá tener múltiples conexiones entre SNA y un protocolo LAN, haciendo así posible que existan múltiples vías de comunicaciones entre aplicaciones independientes.

Usted o el sistema especifica qué puntos SAP se utilizan de las descripciones de línea y de controlador. Para SNA, el sistema puede crear automáticamente un valor de SAP (valor predeterminado). Es posible que en algún momento le interese cambiar este valor o tener puntos SAP adicionales si se da alguna de las condiciones siguientes:

- v El sistema remoto no utiliza el punto de acceso a servicio origen (SSAP) por omisión.
- v Desea tener conexiones en paralelo de estación a estación entre adaptadores (esto puede ser conveniente si enlaza dos aplicaciones que requieren descripciones de controlador diferentes).
- v Desea tener conexiones de estación a estación con los mismos adaptadores (es posible que desee hacerlo si quiere configurar varios SAP para probar una aplicación en un único sistema).

#### **Tareas relacionadas**

"Crear la descripción de [controlador](#page-24-0) SNA" en la página 19 La descripción de controlador identifica los dispositivos remotos a los que se conecta el sistema.

### **Puntos de acceso de servicio SNA (SAP)**

Los puntos SAP locales se conocen como puntos de acceso a servicio origen (SSAP). Los SAP remotos se conocen como puntos de acceso a servicio destino (DSAP). El sistema envía datos de un SSAP a un DSAP.

Si decide cambiar los puntos de acceso de servicio (SAP) predeterminados o añadir más puntos SAP, debe definirlos en las descripciones de línea o de controlador.

Al definir los SAP, puede especificar hasta 24 SSAP por descripción de línea. Los SSAP que utiliza la descripción de controlador también deben estar definidos en la descripción de línea que está asociada con la descripción de controlador. En la descripción de controlador también se especifica el punto de acceso a servicio destino (DSAP).

En el gráfico siguiente se refleja la conexión física entre los puntos de acceso a servicio origen del sistema y los puntos de acceso a servicio destino del sistema remoto. Por ejemplo, en el sistema, el SSAP 08 tendrá un DSAP igual a 12. En el sistema remoto, el SSAP es 12 y el DSAP es 08.

## **Example of SSAP and DSAP Pairs**

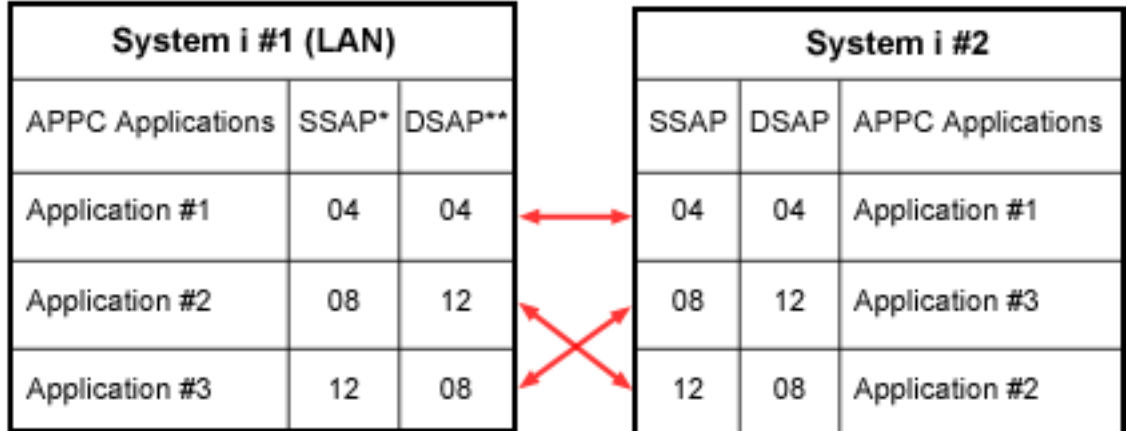

\* The LAN source service access point (SSAP) is the logical address that this system sends with any data to a remote system. This value must match the DSAP of the remote controller.

\*\*The LAN destination service access point (DSAP) is the logical address with which this controller communicates. This value must equal the LAN SSAP in the remote controller configuration.

Para SNA, debe utilizar algunos valores SSAP. Si desea obtener ayuda acerca de la selección de estos valores, pulse la tecla F1 (Ayuda) mientras el cursor esté en el campo de lista SSAP de la descripción de línea.

### **Conceptos relacionados**

["Identificación](#page-18-0) de un dispositivo LAN" en la página 13

Durante el proceso de conexión LAN se emplean distintos tipos de verificación.

#### **Tareas relacionadas**

"Crear la descripción de [controlador](#page-24-0) SNA" en la página 19

La descripción de controlador identifica los dispositivos remotos a los que se conecta el sistema.

"Cambiar la [descripción](#page-26-0) de línea" en la página 21

Para hacer cambios en un descripción de línea existente, siga estos pasos.

"Asignar la [descripción](#page-27-0) de línea a una interfaz TCP/IP" en la página 22

Para utilizar la descripción de línea con TCP/IP, debe asociar la descripción de línea a una interfaz TCP/IP nueva o existente.

["Configurar](#page-22-0) TCP/IP por Ethernet" en la página 17

System i Navigator proporciona un asistente de configuración para que pueda configurar el soporte Ethernet para TCP/IP.

#### **Referencia relacionada**

["Tamaños](#page-15-0) máximos de trama Ethernet" en la página 10

El tamaño máximo de trama que se utiliza durante el proceso de conexión está controlado por las configuraciones de tamaño máximo de trama de múltiples elementos.

#### **Información relacionada**

Relacionar parámetros de descripción de línea de sistema iSeries para un sistema iSeries remoto

## <span id="page-22-0"></span>**Configurar el soporte Ethernet**

El sistema operativo i5/OS admite conexiones Ethernet con TCP/IP y SNA.

## **Configurar TCP/IP por Ethernet**

System i Navigator proporciona un asistente de configuración para que pueda configurar el soporte Ethernet para TCP/IP.

Para configurar el sistema, siga estos pasos:

- 1. Instale System i Navigator. (Si se ha instalado previamente, vaya al paso 2.)
- 2. En la ventana System i Navigator, expanda el sistema que proporcionará el soporte Ethernet para TCP/IP. Si se le solicita, inicie sesión en el sistema.
- 3. Para configurar una nueva interfaz TCP/IP que se utilice con Ethernet, siga estos pasos:
	- a. Expanda **Red** → **Configuración de TCP/IP** → **IPv4** o **IPv6**.
	- b. Pulse **Interfaz** con el botón derecho del ratón.
	- c. Seleccione **Interfaz nueva** → **Red de área local**. Aparecerá el asistente Interfaz nueva.

**Recuerde:** Puede elegir entre utilizar una descripción de línea existente o que System i Navigator cree una descripción de línea nueva.

4. Si no ha elegido activar la interfaz TCP/IP, puede hacerlo ahora. Siga las instrucciones de ["Iniciar](#page-28-0) la interfaz [TCP/IP"](#page-28-0) en la página 23.

#### **Tareas relacionadas**

"Cambiar la [descripción](#page-26-0) de línea" en la página 21

Para hacer cambios en un descripción de línea existente, siga estos pasos.

### **Referencia relacionada**

["Requisitos](#page-12-0) de hardware para Ethernet" en la página 7

Los productos System i soportan numerosos adaptadores de entrada/salida (IOA). Averigüe qué adaptadores de entrada/salida (IOA) están soportados y qué prestaciones tiene cada uno de ellos.

["Puntos](#page-20-0) de acceso de servicio SNA (SAP)" en la página 15

Los puntos SAP locales se conocen como puntos de acceso a servicio origen (SSAP). Los SAP remotos se conocen como puntos de acceso a servicio destino (DSAP). El sistema envía datos de un SSAP a un DSAP.

### **Información relacionada**

Configuración de TCP/IP

## **Configurar SNA por Ethernet**

Para configurar el soporte Ethernet para SNA, realice las siguientes tareas desde un trabajo interactivo.

### **Seleccionar un IOA de LAN y crear la descripción de línea Ethernet**

Para configurar SNA por Ethernet, debe seleccionar un adaptador de entrada/salida de (IOA) de LAN y crear la descripción de línea Ethernet utilizando un trabajo interactivo .

- **Nota:** Los siguientes pasos solo describen los campos que requieren información adicional. Si necesita ayuda para los campos que no se tratan aquí, pulse F1 (Ayuda) cuando el cursor esté en el campo en cuestión.
- 1. Escriba WRKHDWRSC \*CMN y pulse Intro. Aparecerá una lista donde se muestran los recursos de comunicaciones de i5/OS conectados y sus números de tipo, estado de funcionamiento y texto descriptivo.
- 2. Para localizar un IOA, debe buscar una frase que describa el puerto para el tipo de LAN en la columna de texto descriptivo. Por ejemplo, si utiliza Ethernet, busque ″Puerto Ethernet″.
- 3. Cuando haya encontrado un IOA, desplace el cursor al correspondiente campo **Opc**.
- 4. Teclee 5 (Trabajar con descripciones de configuración) y pulse Intro.
- 5. Teclee 1 (Crear) y pulse Intro.

Se encontrará en la pantalla Crear descripción de línea (Ethernet) (CRTLINETH).

**Nota:** El sistema especifica el IOA seleccionado en el campo de nombre del **Recurso**. Para desplazarse de campo a campo, mueva el cursor o pulse la tecla de tabulador. No pulse Intro mientras se encuentre en esta pantalla a menos que se le indique que lo haga; de lo contrario saldrá del mandato.

- 6. Escriba un nombre para la descripción de línea en el campo **Descripción de línea**.
- 7. Indique la dirección a utilizar con el IOA en el campo Dirección del **adaptador local**. Puede utilizar la dirección preestablecida o una dirección administrada localmente. si no está seguro de la dirección que debe utilizar, consulte el tema Direcciones IOA de LAN.

Para utilizar la dirección preestablecida, acepte el valor por omisión de **\*ADPT**. Para especificar una dirección administrada localmente, especifique una dirección válida en el campo. Para obtener directrices acerca de la creación de una dirección válida, desplace el cursor al campo de dirección y pulse F1 (Ayuda).

- 8. Si el sistema utiliza esta descripción de línea para comunicarse con un host SNA a través de una conexión en paralelo, especifique un valor que no sea \*LIND en el campo **Identificador de intercambio SNA**.
- 9. En el campo **Estándar Ethernet**, especifique el estándar que desea utilizar. Si puede utilizar SNA por IEEE 802.3 o Ethernet versión 2, utilice el valor \*ALL en el parámetro **ETHSTD**.

Para obtener información sobre cómo influye el estándar seleccionado en el tipo de trama Ethernet que envía el sistema, vea el tema Tipos de tramas Ethernet enviadas.

**Nota:** No se puede cambiar este campo tras salir del mandato.

10. en el campo **Velocidad de línea**, indique la velocidad de línea que debe usarse. Si no conoce las prestaciones de IOA, consulte el tema Requisitos de Hardware para tema de Ethernet.

**Nota:** La negociación automática de la velocidad de línea se da cuando se especifica \*AUTO.

- 11. Seleccione la modalidad de dúplex que desea utilizar con el IOA. Si no conoce las prestaciones de IOA, consulte el tema Requisitos de Hardware para Ethernet.
	- **Nota:** La negociación automática de la modalidad de dúplex se produce cuando se especifica \*AUTO. Recuerde que el concentrador o conmutador de Ethernet debe soportar la negociación automática antes de poder utilizar esta función satisfactoriamente. Si el dispositivo no la soporta, puede producirse una discrepancia de dúplex, lo que provocaría problemas de conexión. Para más información, consulte el tema Detección Automática.
- 12. Pulse F10 (Campos adicionales).
- 13. Liste todos los puntos de acceso a servicio origen (SSAP) que puede utilizar la descripción de controlador en el campo **SSAP**. Acepte el valor predeterminado \*SYSGEN o especifique los SSAP. Si desea definir los valores de SSAP, desplace el cursor al campo y pulse F1 (Ayuda) para obtener ayuda y poder determinar qué valores puede utilizar. Para obtener más información sobre si usted o el sistema debe definir los puntos de acceso a servicio (SAP), vea el tema Conexiones SNA con protocolos LAN.
- 14. Deje en blanco el campo **Tamaño máximo de trama de SSAP**.
- 15. Opcional: En el campo **Creación automática de controlador**, especifique \*YES si utiliza APPN y desea que el sistema cree una descripción de controlador. (El sistema creará la descripción cuando reciba una llamada). Si ha especificado \*YES, no es necesario que cree una descripción de dispositivo.
- 16. Pulse Intro para crear la descripción de línea. La descripción de línea aparecerá al final de la lista.
- 17. Pulse Intro dos veces.

#### **Conceptos relacionados**

<span id="page-24-0"></span>["Direcciones](#page-14-0) de IOA de LAN" en la página 9

El adaptador de entrada/salida (IOA) tiene una dirección preestablecida (que también se conoce como dirección original de fábrica o dirección asignada por el fabricante). Sin embargo, usted tiene la opción de establecer la dirección que prefiera para cada IOA.

["Conexiones](#page-20-0) SNA con protocolos LAN" en la página 15

El sistema no puede conectar SNA con un protocolo LAN utilizando puntos de acceso de servicio (SAP). Si hay múltiples SAP, podrá tener múltiples conexiones entre SNA y un protocolo LAN, haciendo así posible que existan múltiples vías de comunicaciones entre aplicaciones independientes.

"Detección [automática"](#page-10-0) en la página 5

Si la negociación automática falla, su sistema puede emparejarse con la velocidad de línea de su interlocutor de enlace.

### **Referencia relacionada**

["Puntos](#page-20-0) de acceso de servicio SNA (SAP)" en la página 15

Los puntos SAP locales se conocen como puntos de acceso a servicio origen (SSAP). Los SAP remotos se conocen como puntos de acceso a servicio destino (DSAP). El sistema envía datos de un SSAP a un DSAP.

"Tipos de tramas Ethernet [enviadas"](#page-15-0) en la página 10

La trama Ethernet que el sistema recibe y el estándar Ethernet que se selecciona en la descripción de línea rigen el tipo de trama que el sistema envía.

["Requisitos](#page-12-0) de hardware para Ethernet" en la página 7

Los productos System i soportan numerosos adaptadores de entrada/salida (IOA). Averigüe qué adaptadores de entrada/salida (IOA) están soportados y qué prestaciones tiene cada uno de ellos.

### **Crear la descripción de controlador SNA**

La descripción de controlador identifica los dispositivos remotos a los que se conecta el sistema.

**Nota:** Si se propone ejecutar Advanced Peer-to-Peer Networking (APPN), el sistema puede crear automáticamente la descripción de controlador (método sugerido) o usted puede crearla manualmente. La creación automática no se puede usar con las comunicaciones avanzadas programa a programa (APPC).

Para crear una descripción de controlador y utilizarla con el adaptador de LAN, realice los pasos siguientes:

- 1. Opcional: Escriba GO CMDCTL para ver una lista de mandatos de creación de controladores.
- 2. Teclee el nombre del mandato que hay que utilizar y pulse F4 (Solicitud).
- 3. Escriba el nombre de la descripción de controlador en el campo **Descripción de controlador**.
- 4. Especifique \*LAN en el campo **Tipo de enlace**.
- 5. Pulse Intro tres veces. El sistema visualiza más campos que podrían necesitar la información siguiente:
	- v **Lista de líneas conmutadas:** especifica una o más descripciones de línea que la descripción de controlador puede utilizar. Especifique el nombre de la descripción de línea Ethernet.
	- v **Conexión inicial:** determina si la descripción de controlador inicia peticiones de conexión (\*DIAL), o espera peticiones entrantes de conexión (\*ANS).

Si especifica \*DIAL y desea ajustar la duración o la frecuencia del sondeo, puede cambiar los campos **Reintento de conexión de LAN (LANCNNRTY)** o **Temporizador de conexión de LAN (LANCNNTMR)**.

- v **Dirección de adaptador remoto de LAN:** contiene la dirección del adaptador de entrada/salida (IOA) remoto. Para localizar esta dirección, consulte el tema: Ver la dirección de IOA de LAN. Si utiliza la dirección preestablecida del adaptador, puede utilizar sus propias direcciones IOA de LAN para minimizar el trabajo de reconfiguración.
- v **DSAP de LAN:** contiene el valor del punto de acceso a servicio origen (SSAP) de la descripción de controlador para el dispositivo remoto.
- v **SSAP de LAN:** contiene un valor del listado SSAP de la descripción de línea asociada con esta descripción de controlador.
- 6. Rellene a todos los campos necesarios. Pulse Intro hasta que llegue a un campo necesario.

7. Pulse Intro de nuevo para crear la descripción.

### **Conceptos relacionados**

"Conexión de [dispositivo](#page-17-0) LAN" en la página 12

Las descripciones de línea y de controlador correctas le ayudarán a conseguir conexiones satisfactorias.

["Conexiones](#page-20-0) SNA con protocolos LAN" en la página 15

El sistema no puede conectar SNA con un protocolo LAN utilizando puntos de acceso de servicio (SAP). Si hay múltiples SAP, podrá tener múltiples conexiones entre SNA y un protocolo LAN, haciendo así posible que existan múltiples vías de comunicaciones entre aplicaciones independientes.

### **Tareas relacionadas**

"Ver la [dirección](#page-28-0) del IOA de LAN" en la página 23 Al configurar una descripción de controlador, debe especificar la dirección del adaptador de entrada/salida (IOA) remoto.

### **Referencia relacionada**

["Puntos](#page-20-0) de acceso de servicio SNA (SAP)" en la página 15

Los puntos SAP locales se conocen como puntos de acceso a servicio origen (SSAP). Los SAP remotos se conocen como puntos de acceso a servicio destino (DSAP). El sistema envía datos de un SSAP a un DSAP.

["LANCNNTMR](#page-31-0) y LANCNNRTY" en la página 26

Los parámetros Temporizador de conexión de LAN (LANCNNTMR) y Reintento de conexión a la LAN (LANCNNRTY) de la descripción de controlador definen la frecuencia y la persistencia del sondeo de la estación remota para establecer una conexión.

### **Información relacionada**

Configurar APPC, APPN y HPR

### **Crear la descripción de dispositivo SNA**

La descripción de dispositivo identifica el dispositivo de comunicaciones utilizado por el dispositivo remoto.

No hay parámetros específicos de LAN en la descripción de dispositivo. Para crear la descripción de dispositivo SNA, realice los pasos siguientes:

- 1. Encuentre el mandato de creación que va a utilizar. Utilice el mandato GO CMDDEV para ver una lista de los mandatos disponibles.
- 2. Escriba el nombre del mandato y pulse F4 (Solicitud).
- 3. Escriba el nombre de la descripción de dispositivo en el campo correspondiente.

Para obtener información detallada acerca de todos los parámetros y sus dependencias, consulte el capítulo relativo a las descripciones de dispositivo de comunicaciones de Configuración de comunicaciones.

4. Pulse Intro dos veces para crear la descripción.

### **Activar objetos de configuración para SNA**

El mandato Trabajar con estado de configuración (WRKCFGSTS) le permite activar objetos de configuración.

- 1. Teclee WRKCFGSTS \*LIN y pulse Intro.
- 2. Localice la descripción de línea.
- 3. Coloque el cursor en el campo **Opc** de la descripción de línea, teclee 1 (Activar) y pulse Intro.
- 4. Si la descripción de línea no se activa satisfactoriamente, pulse F3 (Salir).
- 5. Pulse F3 (Salir).

<span id="page-26-0"></span>Si la descripción de línea se ha activado satisfactoriamente, debe hacer lo mismo para la descripción de controlador, si ha creado una. Active la descripción mediante las mismas instrucciones utilizadas para activar la descripción de línea. En lugar de especificar \*LIN para el mandato WRKCFGSTS, debe especificar \*CTL.

## **Gestionar el soporte Ethernet**

Después de configurar el soporte Ethernet, puede cambiar muchos elementos, como las descripciones de línea y el rendimiento de Ethernet.

## **Utilizar descripciones de línea existentes con System i Navigator**

Para utilizar una descripción de línea existente con System i Navigator, debe cambiar la descripción con un trabajo interactivo.

No obstante, debe asegurarse de que todos los objetos de la configuración (por ejemplo, las interfaces TCP/IP) que actualmente utilizan la descripción de línea todavía puedan trabajar con ella después de haberla cambiado.

Utilice el mandato Cambiar descripción de línea (Ethernet) (CHGLINETH) para cambiar la descripción de línea. Luego utilice System i Navigator para asignar la descripción de línea a una interfaz TCP/IP.

### **Cambiar la descripción de línea**

Para hacer cambios en un descripción de línea existente, siga estos pasos.

- 1. Desactive la descripción de línea:
	- a. Escriba WRKLIND y pulse Intro.
	- b. Localice la descripción de línea y coloque el cursor en el campo **Opc**.
	- c. Teclee 8 (Trabajar con estado) y pulse Intro.
	- d. Teclee 2 (Desactivar) y pulse Intro. Si la descripción de línea no se desactiva, coloque el cursor en el mensaje de error y pulse la tecla F1 (Ayuda) para ver más información sobre el error. Si necesita ayuda para resolver el error, vea: Resolución de problemas.
	- e. Pulse Intro.
- 2. Teclee CHGLINETH nombre\_descripción (siendo **nombre\_descripción** el nombre de la descripción de línea que va a cambiar) y pulse F4 (Solicitud).
- 3. Especifique los valores correctos para el campo **Velocidad de línea** y el campo **Dúplex**. Si no está familiarizado con el adaptador de entrada/salida (IOA), consulte Requisitos de Hardware para Ethernet.
- 4. Si utiliza esta descripción de línea con TCP/IP, asegúrese de que el punto de acceso a servicio origen (SSAP) X'AA' y su información asociada se hallan en el campo **lista SSAP**.
- 5. Si desea utilizar los tamaños mayores de trama de Ethernet Gigabit o Ethernet 10 Gigabits, asegúrese de que todos los nodos de la vía de comunicaciones pueden soportarlos.
- 6. Pulse Intro para guardar los cambios.

#### **Tareas relacionadas**

"Asignar la [descripción](#page-27-0) de línea a una interfaz TCP/IP" en la página 22

Para utilizar la descripción de línea con TCP/IP, debe asociar la descripción de línea a una interfaz TCP/IP nueva o existente.

["Configurar](#page-22-0) TCP/IP por Ethernet" en la página 17

System i Navigator proporciona un asistente de configuración para que pueda configurar el soporte Ethernet para TCP/IP.

#### **Referencia relacionada**

<span id="page-27-0"></span>["Requisitos](#page-12-0) de hardware para Ethernet" en la página 7

Los productos System i soportan numerosos adaptadores de entrada/salida (IOA). Averigüe qué adaptadores de entrada/salida (IOA) están soportados y qué prestaciones tiene cada uno de ellos.

["Puntos](#page-20-0) de acceso de servicio SNA (SAP)" en la página 15

Los puntos SAP locales se conocen como puntos de acceso a servicio origen (SSAP). Los SAP remotos se conocen como puntos de acceso a servicio destino (DSAP). El sistema envía datos de un SSAP a un DSAP.

### **Asignar la descripción de línea a una interfaz TCP/IP**

Para utilizar la descripción de línea con TCP/IP, debe asociar la descripción de línea a una interfaz TCP/IP nueva o existente.

Puede utilizar el mandato CL Cambiar interfaz TCP/IP (CHGTCPIFC) para asignar una descripción de línea a una interfaz TCP/IP. Utilice la palabra clave Dirección Internet (INTNETADR) para especificar la dirección internet de la interfaz TCP/IP que desea configurar. La dirección internet se especifica con el formato *nnn.nnn.nnn.nnn*, siendo *nnn* un número decimal comprendido entre 0 y 255. Utilice la palabra clave Descripción de línea (LIND) para especificar el nombre de la descripción de línea que hay que asociar a la interfaz TCP/IP. El siguiente ejemplo ilustra cómo asignar la descripción de línea ETH0 a la interfaz TCP/IP 10.1.1.1 con el mandato CHGTCPIFC:

CHGTCPIFC INTNETADR('10.1.1.1') LIND(ETH0)

### **Tareas relacionadas**

"Cambiar la [descripción](#page-26-0) de línea" en la página 21

Para hacer cambios en un descripción de línea existente, siga estos pasos.

#### **Referencia relacionada**

["Requisitos](#page-12-0) de hardware para Ethernet" en la página 7

Los productos System i soportan numerosos adaptadores de entrada/salida (IOA). Averigüe qué adaptadores de entrada/salida (IOA) están soportados y qué prestaciones tiene cada uno de ellos.

["Puntos](#page-20-0) de acceso de servicio SNA (SAP)" en la página 15

Los puntos SAP locales se conocen como puntos de acceso a servicio origen (SSAP). Los SAP remotos se conocen como puntos de acceso a servicio destino (DSAP). El sistema envía datos de un SSAP a un DSAP.

#### **Información relacionada**

Configuración de TCP/IP

Mandato Cambiar interfaz TCP/IP (CHGTCPIFC)

### **Habilitar objetos para que acepten conexiones**

Tras configurar el soporte de LAN, estará listo para permitir que los objetos de configuración acepten conexiones. En el caso de SNA, active las descripciones de línea y de controlador. En el caso de TCP/IP, inicie la interfaz.

### **Activar objetos de configuración para SNA**

El mandato Trabajar con estado de configuración (WRKCFGSTS) le permite activar objetos de configuración.

- 1. Teclee WRKCFGSTS \*LIN y pulse Intro.
- 2. Localice la descripción de línea.
- 3. Coloque el cursor en el campo **Opc** de la descripción de línea, teclee 1 (Activar) y pulse Intro.
- 4. Si la descripción de línea no se activa satisfactoriamente, pulse F3 (Salir).
- 5. Pulse F3 (Salir).

<span id="page-28-0"></span>Si la descripción de línea se ha activado satisfactoriamente, debe hacer lo mismo para la descripción de controlador, si ha creado una. Active la descripción mediante las mismas instrucciones utilizadas para activar la descripción de línea. En lugar de especificar \*LIN para el mandato WRKCFGSTS, debe especificar \*CTL.

### **Iniciar la interfaz TCP/IP**

Puede utilizar System i Navigator para habilitar la interfaz TCP/IP.

- 1. En System i Navigator, expanda el sistema que contiene la interfaz TCP/IP que hay que iniciar.
- 2. Expanda **Red** → **Configuración de TCP/IP** → **IPv4** o **IPv6**.
- 3. Pulse **Interfaz**.
- 4. Inicie la interfaz, o bien opte por que se inicie cada vez que arranque TCP/IP. Para iniciar la interfaz ahora mismo, siga estos pasos:
	- a. Pulse una interfaz inactiva con el botón derecho del ratón.
	- b. Seleccione **Iniciar**.
	- c. Pulse **Aceptar** para cerrar la ventana.

Para que se inicie la interfaz cada vez que se inicie TCP/IP, siga estos pasos:

- a. Pulse dos veces una interfaz para que aparezca la ventana **Propiedades**.
- b. En la pestaña **Avanzadas**, marque **Iniciar interfaz cuando se inicie TCP/IP**.
- c. Pulse **Aceptar** para guardar los valores.

#### **Información relacionada**

Configuración de TCP/IP

## **Ver la dirección del IOA de LAN**

Al configurar una descripción de controlador, debe especificar la dirección del adaptador de entrada/salida (IOA) remoto.

### **Ver la dirección administrada localmente**

- 1. Teclee DSPLIND nombre descripción (siendo **nombre\_descripción** el nombre de la descripción que hay que visualizar) y pulse Intro.
- 2. Localice el campo **Dirección del adaptador local** para ver la dirección del adaptador.
- 3. Pulse F3 (Salir).

### **Ver la dirección preestablecida**

- 1. Localice una descripción de línea que utilice el IOA. Esta descripción debe especificar \*ADPT en el campo **Dirección del adaptador**. Si no puede encontrar esta descripción de línea, créela y, a continuación, regrese aquí para continuar con estos pasos.
- 2. Utilice el mandato Trabajar con estado de configuración (WRKCFGSTS) para activar la descripción de línea:
	- a. Teclee WRKCFGSTS \*LIN y pulse Intro.
	- b. Localice la descripción de línea y busque un estado activado o activo.
	- c. Si está activado o activo, pulse F3 (Salir) y vaya directamente al paso 3.
	- d. Si no está activado ni activo, coloque el cursor en el campo **Opc** de la descripción de línea, teclee 1 (Activar) y pulse Intro.
	- e. Si la descripción de línea no se activa, coloque el cursor en el mensaje de error y pulse la tecla F1 (Ayuda) para ver más información sobre el error. Si necesita ayuda para entender el mensaje de error o para resolverlo, vea: Resolución de problemas.
	- f. Pulse F3 (Salir).
- 3. Escriba DSPLIND nombre\_descripción (siendo **nombre\_descripción** el nombre de la descripción de línea) y pulse Intro.
- <span id="page-29-0"></span>4. Localice el campo **Dirección del adaptador local** para ver la dirección preestablecida del adaptador.
- 5. Pulse Intro.

## **Mandatos de objetos de configuración**

Los mandatos de objetos de configuración son los que afectan a las descripciones de línea, de controlador o de dispositivo. Para ver y utilizar estos mandatos, sírvase del mandato GO.

Para ver un subconjunto de los mandatos, utilice los mandatos mandatos GO:

- v Para ver mandatos de descripción de línea, escriba GO CMDLIND y pulse Intro.
- v Para ver mandatos de descripción de controlador, escriba GO CMDCTLD y pulse Intro.
- v Para ver mandatos de descripción de dispositivo, escriba GO CMDDEVD y pulse Intro.

Si desea ver una lista más completa de los mandatos, utilice los siguientes mandatos GO:

- v Para ver mandatos de descripción de línea, escriba GO CMDLIN y pulse Intro.
- v Para ver mandatos de descripción de controlador, escriba GO CMDCTL y pulse Intro.
- v Para ver mandatos de descripción de dispositivo, escriba GO CMDDEV y pulse Intro.

En la lista siguiente se muestran otros mandatos relacionados que puede utilizar con las descripciones. Para utilizar uno de estos mandatos, escriba el nombre del mandato (que se muestra entre paréntesis) y pulse F4 (Solicitud):

- v Recuperar estado de configuración (RTVCFGSTS)
- Activar/desactivar configuración (VRYCFG)
- Salvar configuración (SAVCFG)
- Restaurar configuración (RSTCFG)
- Trabajar con estado de configuración (WRKCFGSTS)

## **Ajustar el rendimiento de Ethernet**

Puede ajustar el rendimiento de una red Ethernet ajustando los parámetros que controlan su comportamiento.

**Información relacionada**

Mejorar el rendimiento de la red de área local

### **Ajustar el tamaño de trama LAN**

El hecho de cambiar el tamaño de la trama LAN afecta al rendimiento de Ethernet.

Las redes Ethernet dividen los datos en muchos trozos pequeños denominados tramas. Estas tramas se envían individualmente a través de la red y el sistema receptor las reconstruye. Cambiar el tamaño de las tramas puede alterar el comportamiento de la red. Es posible cambiar el tamaño de trama para las redes TCP/IP por Ethernet y SNA por Ethernet.

Puede ser necesario ajustar el tamaño de trama si el puente remoto pierde las tramas.

Para cambiar el tamaño de la trama, siga estos pasos:

- 1. Determine el nuevo tamaño de trama. Si no sabe cuál debe ser el tamaño de trama, verá que está contenido en la cola de mensajes QSYSOPR, en el mensaje CPF 5908.
- 2. Determine qué objeto de configuración y que parámetro MAXFRAME debe cambiarse. Para obtener información sobre qué objeto de configuración hay que cambiar, vea: ["Puentes](#page-30-0) remotos que pierden [tramas"](#page-30-0) en la página 25.
- 3. Para cambiar el parámetro, realice una de estas tareas:
	- v Cambie la descripción de línea utilizando el mandato CL CHGLINETH .
- <span id="page-30-0"></span>v Cambie la descripción de controlador. Teclee GO CMDCTL y pulse Intro para visualizar una lista de mandatos. Seleccione el mandato adecuado para el tipo de controlador.
- 4. Pulse F9 para ver todos los parámetros.
- 5. Localice el parámetro MAXFRAME que eligió en el paso 2 en la [página](#page-29-0) 24.
- 6. Especifique el valor que encontró en el paso 1 en la [página](#page-29-0) 24.
- 7. Pulse Intro para guardar los cambios y salir del mandato.

#### **Tareas relacionadas**

"Ver [QSYSOPR](#page-36-0) u otras colas de mensajes" en la página 31

La cola QSYSOPR y las otras colas de mensajes pueden contener mensajes que describan un error, así como posibles soluciones del error. Estos mensajes suelen ser un buen punto de partida para resolver problemas. Puede utilizar el mandato Visualizar mensajes (DSPMSG) para ver estos mensajes.

### **Referencia relacionada**

"Puentes remotos que pierden tramas"

Un puente remoto descarta la trama si no soporta el tamaño de la trama. La red también puede descartar la trama si no soporta su tamaño.

### **Puentes remotos que pierden tramas**

Un puente remoto descarta la trama si no soporta el tamaño de la trama. La red también puede descartar la trama si no soporta su tamaño.

Si no puede configurar el puente para que soporte el tamaño de trama o un tamaño de trama mayor, ajuste el parámetro MAXFRAME a un valor aceptable para el puente. El sistema tiene estos parámetros MAXFRAME que se muestran en orden de preferencia:

- 1. El parámetro MAXFRAME de punto de acceso a servicio origen (SSAP) en la descripción de línea.
- 2. El parámetro MAXFRAME en la descripción de línea (excepto las descripciones de línea Ethernet).
- 3. El parámetro MAXFRAME en la descripción de controlador.

El parámetro MAXFRAME de SSAP solamente afecta a un dispositivo. Es decir, solamente ese dispositivo utilizará un tamaño de trama de MAXFRAME de SSAP.

El parámetro MAXFRAME que se encuentra en la descripción de línea afecta a todos los dispositivos que utilizan esa descripción.

El parámetro MAXFRAME que se encuentra en la descripción de controlador afecta a todas las líneas y dispositivos que utilizan esa descripción.

Puede establecer la preferencia al especificar un valor MAXFRAME. Si define un valor para el primer parámetro (SSAP MAXFRAME) y, a continuación, el segundo parámetro, el sistema utiliza el valor del primer parámetro. Para utilizar el valor del segundo parámetro no deberá especificar un valor para el primer parámetro.

#### **Tareas relacionadas**

["Ajustar](#page-29-0) el tamaño de trama LAN" en la página 24

El hecho de cambiar el tamaño de la trama LAN afecta al rendimiento de Ethernet.

#### **Referencia relacionada**

["Tamaños](#page-15-0) máximos de trama Ethernet" en la página 10

El tamaño máximo de trama que se utiliza durante el proceso de conexión está controlado por las configuraciones de tamaño máximo de trama de múltiples elementos.

#### **Información relacionada**

Relacionar parámetros de descripción de línea de sistema iSeries para un sistema iSeries remoto

### **Aumento del rendimiento de Ethernet Gigabit y Ethernet 10 Gigabits**

Aquí encontrará consejos para aumentar el rendimiento del sistema.

- <span id="page-31-0"></span>v Aumente el tamaño máximo de trama. Debe asegurarse de que todos los dispositivos de la vía de comunicaciones soporten el tamaño de trama. Para obtener más información sobre tamaños de trama, consulte Tamaños máximos de trama Ethernet.
- v Supervise el rendimiento de la LAN mediante la característica de supervisores de System i Navigator. Hallará más información en el tema Supervisar el rendimiento, en el temario Rendimiento.

#### **Referencia relacionada**

["Tamaños](#page-15-0) máximos de trama Ethernet" en la página 10 El tamaño máximo de trama que se utiliza durante el proceso de conexión está controlado por las configuraciones de tamaño máximo de trama de múltiples elementos.

### **Información relacionada**

Supervisar el rendimiento

### **Parámetros de temporización de SNA por Ethernet**

Las redes SNA por Ethernet tienen parámetros que controlan la temporización. Puede realizar los ajustes mediante los parámetros de la descripción de controlador SNA.

Las descripciones de controlador SNA (comunicaciones avanzadas programa a programa (APPC), host SNA, estación de trabajo remota, finanzas y puntos de venta) tienen parámetros que describen el comportamiento de la estación. Los parámetros se pueden utilizar con todos los protocolos LAN. Los nombres de estos parámetros empiezan por las letras LAN.

Vea los siguientes parámetros de LAN para averiguar cómo afectan al rendimiento de la conexión. Puede ver todos los valores de parámetros con el mandato Visualizar descripción de controlador (DSPCTLD) cuando el controlador está activado.

**Nota:** Reducir el valor de un parámetro le ofrece una detección de errores más rápida, pero también reduce el tiempo de recuperación de errores.

### **LANCNNTMR y LANCNNRTY:**

Los parámetros Temporizador de conexión de LAN (LANCNNTMR) y Reintento de conexión a la LAN (LANCNNRTY) de la descripción de controlador definen la frecuencia y la persistencia del sondeo de la estación remota para establecer una conexión.

LANCNNTMR especifica cuánto tiempo se debe esperar antes de volver a realizar el sondeo. LANCNNRTY especifica cuántas veces debe realizarse el sondeo. Si el sistema no recibe respuesta de la estación remota después de sondear las veces establecidas en LANCNNRTY, se produce la siguiente situación:

- v Se notifica al usuario que el contacto con la estación no ha sido satisfactorio.
- v El sistema pone la descripción de controlador en modalidad de respuesta.
- v Si la estación remota indica al sistema que vuelva a intentar la consulta de conexión, el sistema intenta volver a establecer la conexión.

El valor \*CALC por omisión para LANCNNTMR es de 7 segundos. El valor \*CALC por omisión para LANCNNRTY es 10.

### **Consideraciones de rendimiento**

Los valores por omisión de los parámetros están diseñados para una sola LAN y pueden provocar una anomalía en la conexión al acceder a una estación remota mediante un puente remoto. El puente puede reducir la velocidad del tráfico de datos lo suficiente como para que el temporizador de conexión caduque antes de que le llegue la respuesta de la estación remota. Si se da este caso, deberá aumentar los valores de LANCNNTMR y LANCNNRTY.

### **Conceptos relacionados**

"Inicio de conexión con un [dispositivo](#page-19-0) LAN" en la página 14

En un entorno SNA, puede determinar qué sistema inicia la petición de conexión y qué sistema espera una petición de conexión entrante.

### **Tareas relacionadas**

"Crear la descripción de [controlador](#page-24-0) SNA" en la página 19

La descripción de controlador identifica los dispositivos remotos a los que se conecta el sistema.

"Cambiar los parámetros de [temporización"](#page-35-0) en la página 30

Para cambiar los parámetros de temporización de LAN en la descripción de controlador, siga estos pasos.

### **LANRSPTMR y LANFRMRTY:**

Los parámetros Temporizador de respuesta de LAN (LANRSPTMR) y Reintento de trama de LAN (LANFRMRTY) de la descripción de controlador de SNA determinan cuándo y con qué frecuencia el sistema vuelva a transmitir una trama.

LANRSPTMR define cuánto tiempo se debe esperar antes de volver a transmitir una trama a la estación remota. LANFRMRTY especifica cuántas veces debe volver a transmitirse una trama. El sistema retransmite una trama cuando se produce una de las siguientes situaciones:

- v Una trama se ha perdido o ha resultado dañada.
- v La estación remota no responde porque está ocupada.
- v La estación remota espera acuse de recibo de la trama con una trama de información propia.

Después de que el sistema retransmite una trama un número de veces (basado en el número indicado por el parámetro LANFRMRTY), el sistema notifica al usuario que se ha producido un error y se desconecta de la estación remota.

El valor \*CALC por omisión para LANRSPTMR es de 1 segundo. El valor \*CALC por omisión para LANFRMRTY es 10.

#### **Consideraciones de rendimiento**

Los valores por omisión de los parámetros están diseñados para una sola LAN y pueden provocar demasiadas retransmisiones de trama al acceder a una estación remota mediante un puente remoto. El puente puede reducir la velocidad del tráfico de datos lo suficiente como para que el temporizador de retransmisión caduque antes de que le llegue el acuse de recibo de la estación remota. El propio sistema acabará desconectándose automáticamente al haber retransmitido una trama demasiadas veces. Si se da este caso, deberá aumentar los valores de LANRSPTMR y LANFRMRTY.

**Nota:** Si otorga a los parámetros valores demasiado grandes, los avisos de anomalías en la conexión pueden retardarse.

#### **Tareas relacionadas**

"Cambiar los parámetros de [temporización"](#page-35-0) en la página 30 Para cambiar los parámetros de temporización de LAN en la descripción de controlador, siga estos pasos.

#### **LANACKTMR y LANACKFRQ:**

La descripción de controlador de SNA incluye los parámetros Temporizador de acuse de recibo de LAN (LANACKTMR) y Frecuencia de acuse de recibo de LAN (LANACKFRQ). Funcionan conjuntamente para determinar con qué frecuencia debe enviarse un acuse de recibo a la estación remota.

LANACKTMR especifica cuánto tiempo espera el sistema antes de enviar un acuse de recibo para las tramas que ha recibido. LANACKFRQ especifica el número máximo de tramas que el sistema recibe antes de enviar un acuse de recibo a la estación remota (independientemente de los temporizadores o de tener datos que enviar). El sistema tiene más oportunidades de enviar el acuse de recibo en una trama de datos (en lugar de enviar el acuse de recibo solo) si el valor de LANACKFRQ es alto.

El valor \*CALC por omisión para LANACKTMR es de 0,1 segundo. El valor \*CALC por omisión para LANACKFRQ es 1.

#### **Problemas de rendimiento**

Son recomendables los valores altos para LANACKTMR y LANACKFRQ ya que los valores más bajos pueden provocar acuses de recibo innecesarios y contribuir así a un tráfico más denso en la LAN. Si está conectado a una red con problemas de tráfico, puede aumentar los valores de uno de los parámetros o de ambos.

Sin embargo, en la mayoría de los casos en los que el tráfico de la LAN no es un problema y los datos tienden a fluir en un solo sentido, los valores altos de los parámetros pueden provocar lo siguiente:

- v Introducir retardos innecesarios al enviar acuses de recibo.
- Tiempos de respuesta lentos.

#### **Consideraciones de LANACKTMR**

Deberá elegir valores para el parámetro LANACKTMR teniendo en cuenta el temporizador de respuesta de la estación remota (LANRSPTMR) y el número máximo de tramas pendientes (LANMAXOUT).

Por ejemplo, suponga que el sistema no puede enviar un acuse de recibo antes de que caduque el temporizador de respuesta de la estación remota. La estación remota retransmitirá la trama ya que no ha recibido un acuse de recibo. Para resolver este problema, debe acortar el temporizador del sistema o alargar el temporizador del sistema remoto.

#### **Consideraciones de LANACKFRQ**

De forma similar, deberá elegir valores para LANACKFRQ teniendo en cuenta el número máximo de tramas pendientes de la estación remota (LANMAXOUT). Si no ajusta los contadores correctamente, el sistema esperará más tramas. Sin embargo, la estación remota no las transmitirá ya que está esperando un acuse de recibo de su sistema.

#### **Tareas relacionadas**

"Cambiar los parámetros de [temporización"](#page-35-0) en la página 30 Para cambiar los parámetros de temporización de LAN en la descripción de controlador, siga estos pasos.

#### **LANINACTMR:**

El parámetro Temporizador de inactividad de LAN (LANINACTMR) de la descripción de controlador de SNA determina cuánto tiempo espera el sistema antes de solicitar una respuesta a la estación remota. El sistema utiliza la petición para probar si la estación remota sigue estando accesible.

El valor \*CALC por omisión para LANINACTMR es 10 segundos.

#### **Consideraciones de rendimiento**

Se crea tráfico innecesario si el valor que especifica para el parámetro LANINACTMR es demasiado pequeño. Esto podría acarrear un problema de rendimiento de rendimiento. Si es demasiado grande, es posible que el sistema no averigüe tan rápidamente que la estación remota es inaccesible.

LANINACTMR es sensible al hecho de que la estación remota esté en la misma LAN o no. Si la estación está después de un puente, puede ser necesario aumentar este valor. Si el valor es 0 (sin tiempo de espera), no se le informará si la conexión falla hasta que el sistema intente una transferencia de datos.

#### **Tareas relacionadas**

"Cambiar los parámetros de [temporización"](#page-35-0) en la página 30 Para cambiar los parámetros de temporización de LAN en la descripción de controlador, siga estos pasos.

#### **LANMAXOUT:**

El parámetro Máximo de tramas de datos pendientes (LANMAXOUT) de la descripción de controlador de SNA especifica cuántas tramas envía el sistema antes de esperar recibir un acuse de recibo.

Este parámetro es muy sensible a la velocidad de la estación remota para copiar y enviar acuses de recibo de tramas (la velocidad se basa en las prestaciones del almacenamiento intermedio y en el recurso de proceso).

**Nota:** El parámetro Paso de ventana de LAN (LANWDWSTP) puede influir en el número de tramas pendientes.

El valor \*CALC por omisión para LANMAXOUT es 2.

#### **Consideraciones de rendimiento**

Para un rendimiento óptimo, debe elegir valores adecuados para los parámetros LANMAXOUT y LANACKFRQ en las estaciones de envío y de recepción.

Estas variables afectan a qué valores de LANMAXOUT y LANACKFRQ proporcionan el mejor rendimiento:

- v Las características de la aplicación.
- v La cantidad de datos enviados.
- v La cadencia con que la aplicación puede presentar y aceptar datos.
- v Las características de agrupación de datos en bloques.
- v El tipo de adaptador de LAN.
- v El modelo de unidad de proceso.
- v La utilización de la línea, el adaptador y la unidad de proceso.
- v Las prestaciones del almacenamiento intermedio interno.

En la mayoría de los entornos, el valor por omisión (\*CALC) para LANACKFRQ y LANMAXOUT ofrece el mejor rendimiento. Sin embargo, para algunos entornos, el hecho de cambiar los valores puede mejorar el rendimiento de forma significativa.

#### **Tareas relacionadas**

"Cambiar los parámetros de [temporización"](#page-35-0) en la página 30 Para cambiar los parámetros de temporización de LAN en la descripción de controlador, siga estos pasos.

#### **LANWDWSTP:**

El parámetro Paso de ventana de LAN (LANWDWSTP) de la descripción de controlador de SNA determina si el número de tramas pendientes se reduce durante la congestión de la red.

El parámetro LANMAXOUT determina el valor inicial para el número de tramas pendientes.

<span id="page-35-0"></span>El valor \*CALC por omisión para LANWDWSTP es \*NONE.

### **Consideraciones de rendimiento**

Si el valor para el parámetro LANWDWSTP es demasiado pequeño o es \*NONE, la congestión de la red tarda más en despejarse. Para obtener más información sobre la congestión de la red, consulte el tratamiento sobre el algoritmo de ventana dinámica del manual *Token-Ring Network Architecture Reference* (SC30–3374).

### **Tareas relacionadas**

"Cambiar los parámetros de temporización"

Para cambiar los parámetros de temporización de LAN en la descripción de controlador, siga estos pasos.

### **LANACCPTY:**

El parámetro Prioridad de acceso a LAN (LANACCPTY) de la descripción de controlador de SNA determina la prioridad de un símbolo.

Cuanto mayor sea el número, más alta será la prioridad. (Utilizado solamente para token ring).

El valor \*CALC por omisión para LANACCPTY es 0.

### **Consideraciones de rendimiento**

Cuanto más alta sea la prioridad, más posibilidades hay de que la estación remota reciba el símbolo rápidamente. Cuanto mayor sea el valor de prioridad de acceso, más símbolos recibirá la estación remota. Un valor superior también aumenta las posibilidades de que el sistema envíe la trama. Estas consideraciones son importantes si el sistema accede a una red muy ocupada (sin muchos símbolos libres disponibles) y el programa de aplicación necesita un trato de prioridad.

#### **Tareas relacionadas**

"Cambiar los parámetros de temporización" Para cambiar los parámetros de temporización de LAN en la descripción de controlador, siga estos pasos.

#### **Cambiar los parámetros de temporización:**

Para cambiar los parámetros de temporización de LAN en la descripción de controlador, siga estos pasos.

- 1. Si desea ver una lista de mandatos que permiten cambiar la descripción de controlador, teclee GO CMDCHG y pulse Intro.
- 2. De la lista de mandatos que se visualiza, elija un mandato para cambiar la descripción de controlador de SNA.
- 3. Teclee el mandato y pulse Intro.
- 4. Cambie los parámetros de LAN que haya elegido.
- 5. Pulse Intro para guardar los cambios.

## **Resolución de problemas relacionados con Ethernet**

Esta información puede ayudarle a resolver problemas relacionados con el sistema y las conexiones. Puede averiguar por qué pueden fallar las conexiones, por qué se desactivan tramas o por qué no se pueden conectar algunos PC con su sistema.

## <span id="page-36-0"></span>**Ver QSYSOPR u otras colas de mensajes**

La cola QSYSOPR y las otras colas de mensajes pueden contener mensajes que describan un error, así como posibles soluciones del error. Estos mensajes suelen ser un buen punto de partida para resolver problemas. Puede utilizar el mandato Visualizar mensajes (DSPMSG) para ver estos mensajes.

Para ver las colas de mensajes, siga estos pasos:

- 1. Teclee DSPMSG MSGQ(cola\_mensajes) en la línea de mandatos y pulse Intro. Aquí, **cola\_mensajes** es QSYSOPR o el nombre de la cola de mensajes configurada. Por ejemplo, DSPMSG MSQ(QSYSOPR).
- 2. Localice los mensajes de error creados aproximadamente a la hora en que se produjo el error.
- 3. Mueva el cursor al mensaje de error que le interese y pulse F1. El sistema muestra más información sobre el error.
- 4. Anote el código de causa, la descripción del error y las posibles soluciones. Anote también los ID de mensaje, los códigos de error, los códigos de referencia o los códigos de razón.

#### **Tareas relacionadas**

["Ajustar](#page-29-0) el tamaño de trama LAN" en la página 24

El hecho de cambiar el tamaño de la trama LAN afecta al rendimiento de Ethernet.

#### **Información relacionada**

Mandato Visualizar mensajes (DSPMSG)

## **Resolución de problemas relacionados con las LAN**

Las herramientas de i5/OS pueden ayudarle a localizar rápidamente los problemas y sus posibles soluciones.

Para obtener una visión general de las herramientas del sistema e instrucciones para utilizarlas, vea: Resolución de problemas relacionados con System i.

### **Información relacionada**

Resolución de problemas

Rastreo de comunicaciones

## **Problemas de las redes físicas**

Si el adaptador no puede establecer una conexión con la red, y el archivo de anotaciones de actividad del producto (PAL) indican que se ha producido un problema relacionado con la red física, consulte estas áreas problemáticas.

### **Problemas relacionados con el cableado**

- v Compruebe que el tipo de cable es el adecuado para la velocidad de línea que utiliza. Por ejemplo, un cable de categoría 3 no se puede utilizar para 100 Mbps.
- ¿El cable está conectado correctamente?
- v ¿Soportan la velocidad de línea todos los cables, cables provisionales y paneles provisionales entre el sistema y la red, el conmutador o el concentrador? Por ejemplo, si la velocidad de línea está configurada en 100 Mbps, el cable debe ser de categoría 5 para poder soportar dicha velocidad.

### **Soluciones posibles**

- v Si los cables se han doblado o estirado excesivamente, es posible que los hilos del cable se hayan destrenzado, dañado o incluso roto. Intente volver a colocar el cable o sustituirlo temporalmente por otro cable que funcione.
- v Asegúrese de que no utiliza un cable cruzado.
- v Aparte el cable de dispositivos que produzcan ruido eléctrico, como luces fluorescentes, impresoras, fotocopiadoras o motores eléctricos. Estos aparatos pueden producir interferencias en las transmisiones de datos.
- <span id="page-37-0"></span>v Intente conectar el cable en un puerto diferente del conmutador o concentrador.
- v Compruebe que el conmutador o concentrador dispone del software más reciente del fabricante.
- v Puede proteger los cables de la red y las líneas eléctricas del conmutador o concentrador ante el riesgo de una caída de un rayo, si vive en un área propensa a las tormentas. La caída directa de un rayo puede provocar una importante sobretensión eléctrica, que puede dañar gravemente el equipo y cables de la red.

### **Comprobaciones y soluciones de problemas de configuración:**

- v Compruebe que la velocidad de línea y la modalidad de dúplex elegidas en CRTLINETH son las mismas que las de los parámetros programados en el puerto del conmutador o concentrador. Una causa frecuente de problemas es la discrepancia de dúplex o de velocidad de línea.
	- **Nota:** Para utilizar la configuración \*AUTO para la velocidad de línea o la modalidad de dúplex, debe configurar ambos parámetros en \*AUTO. No utilice las configuraciones de velocidad de línea y modalidad de dúplex de 10/AUTO, 100/AUTO, AUTO/Semi o AUTO/Dúplex. Estas configuraciones pueden funcionar, pero con frecuencia tendrá conexiones fallidas e incorrectas.
- v Intente desactivar y, a continuación, volver a activar la línea con \*RESET. No utilice \*RESET si el IOP es un MFIOP. Esto podría apagar toda la máquina ya que otros dispositivos que comparten el MFIOP no podrán acceder a la línea.
- v Si sospecha que el adaptador puede ser defectuoso, ejecute VFYCMN con un conector de prueba aislada externo. Si se pasa esta prueba, no es probable que el adaptador sea la causa del problema.
- v Conecte un analizador de LAN para verificar que la velocidad de línea y la modalidad de dúplex reales utilizadas en el enlace entre el servidor y el concentrador o entre el servidor y el conmutador sean exactas.

## **Anomalía de conexión y descripciones de controlador**

Algunas veces, descripción de controlador configurada incorrectamente puede provocar una anomalía de conexión. El origen del problema podría tener que ver con la configuración incorrecta de los parámetros de dirección del adaptador, punto de acceso a servicio origen (SSAP) o punto de acceso a servicio destino (DSAP).

Para obtener más información sobre la influencia de estos parámetros en una conexión satisfactoria, consulte Identificación de un dispositivo LAN. Para otras causas de una anomalía de conexión, consulte Inicio de conexión con un dispositivo LAN.

### **El sistema remoto no se conecta**

Si la descripción de controlador utiliza la modalidad de marcación, el sistema podría recibir el mensaje CPA58E0 (El controlador no responde) o CPA57EF (Contacto no satisfactorio). Los sistemas remotos o las descripciones de controlador que no se activan pueden provocar la aparición de estos mensajes.

### **El sistema no se conecta**

Si la descripción de controlador utiliza la modalidad de respuesta, podría recibir el mensaje CPI591A (El controlador está desactivado o el sistema local no lo reconoce). Las situaciones siguientes pueden provocar la aparición de este mensaje:

- v La conexión solicitada por el sistema remoto no existe en el sistema local. El sistema local busca esta conexión (indicada por la combinación de la dirección del adaptador local, el DSAP y el SSAP) en todas las descripciones de controlador activadas.
- v La descripción de controlador no se refiere a la descripción de línea que puede responder a la llamada.

### <span id="page-38-0"></span>**Soluciones**

- v En ambos extremos de la conexión, verifique que la descripción de controlador tenga la combinación correcta de dirección de adaptador, SSAP y DSAP.
- v En el campo **Lista de líneas conmutadas** de la descripción de controlador, teclee la descripción de línea que puede aceptar la llamada entrante.
- v Active la descripción de controlador correcta (utilice el mandato Trabajar con estado de configuración (WRKCFGSTS) para activar el controlador).
- v Verifique que los adaptadores local y remoto estén conectados correctamente a la red.

### **Conceptos relacionados**

["Identificación](#page-18-0) de un dispositivo LAN" en la página 13 Durante el proceso de conexión LAN se emplean distintos tipos de verificación.

"Inicio de conexión con un [dispositivo](#page-19-0) LAN" en la página 14

En un entorno SNA, puede determinar qué sistema inicia la petición de conexión y qué sistema espera una petición de conexión entrante.

"Conexión de [dispositivo](#page-17-0) LAN" en la página 12

Las descripciones de línea y de controlador correctas le ayudarán a conseguir conexiones satisfactorias.

## **Anomalía de conexión de un sistema remoto**

Si un sistema remoto no puede establecer conexión con su sistema, debe comprobar varias áreas.

Si el dispositivo remoto sondea el sistema, pero la cola de mensajes del operador del sistema no contiene ningún mensaje acerca de ello, compruebe si hay mensajes sobre descripciones de línea y el código del referencia de sistema AF06 en las anotaciones de actividades del producto (PAL).

Una anomalía de conexión se puede dar si el sistema remoto utiliza un punto de acceso a servicio destino (DSAP) al que la descripción de línea no hace referencia. Otra posible causa podría ser que la descripción de línea que contiene el DSAP correcto no se encuentre en el campo **Lista de líneas conmutadas** de la descripción de controlador correcta. Aunque no aparezca el código de referencia del sistema AF06, el error puede haberse producido. Verifique que los valores de la dirección del adaptador, de SSAP y de DSAP son correctos para el sistema y para el sistema remoto.

## **Información relacionada con Ethernet en System i**

En otros temarios de Information Center hay información que está relacionada con el temario Ethernet en System i.

### **Más información**

- v Rastreo de comunicaciones
- Configuración de APPC, APPN y HPR
- Resolución de problemas
- Supervisar el rendimiento

# <span id="page-40-0"></span>**Apéndice. Avisos**

Esta información se ha escrito para productos y servicios ofrecidos en Estados Unidos de América.

Es posible que en otros países IBM no ofrezca los productos, los servicios o las características que se describen en este documento. El representante local de IBM le puede informar acerca de los productos y servicios que actualmente están disponibles en su localidad. Las referencias hechas a productos, programas o servicios de IBM no pretenden afirmar ni dar a entender que únicamente puedan utilizarse dichos productos, programas o servicios de IBM. Puede utilizarse en su lugar cualquier otro producto, programa o servicio funcionalmente equivalente que no vulnere ninguno de los derechos de propiedad intelectual de IBM. No obstante, es responsabilidad del usuario evaluar y verificar el funcionamiento de cualquier producto, programa o servicio que no sea de IBM.

IBM puede tener patentes o solicitudes de patente pendientes de aprobación que cubran los temas descritos en este documento. La posesión de este documento no le otorga ninguna licencia sobre dichas patentes. Puede enviar consultas sobre las licencias, por escrito, a:

IBM Director of Licensing IBM Corporation North Castle Drive Armonk, NY 10504-1785 Estados Unidos de América

Para consultas sobre licencias relativas a la información de doble byte (DBCS), póngase en contacto con el departamento de propiedad intelectual de IBM en su país o envíe las consultas, por escrito, a:

IBM World Trade Asia Corporation Licensing 2-31 Roppongi 3-chome, Minato-ku Tokyo 106-0032, Japón

El párrafo siguiente no es de aplicación en el Reino Unido ni en ningún otro país o región en el que **tales disposiciones sean incompatibles con la legislación local:** INTERNATIONAL BUSINESS MACHINES CORPORATION PROPORCIONA ESTA PUBLICACIÓN "TAL CUAL" SIN GARANTÍA DE NINGUNA CLASE, EXPLÍCITA O IMPLÍCITA, INCLUIDAS, PERO SIN LIMITARSE A ELLAS, LAS GARANTÍAS IMPLÍCITAS DE NO VULNERACIÓN Y DE COMERCIALIZACIÓN O IDONEIDAD PARA UN PROPÓSITO DETERMINADO. Algunas legislaciones no contemplan la declaración de limitación de responsabilidad, ni implícitas ni explícitas, en determinadas transacciones, por lo que cabe la posibilidad de que esta declaración no se aplique en su caso.

Esta información puede contener imprecisiones técnicas o errores tipográficos. Periódicamente se efectúan cambios en la información incluida en este documento; estos cambios se incorporarán en nuevas ediciones de la publicación. IBM puede efectuar mejoras y/o cambios en los productos y/o programas descritos en esta publicación en cualquier momento y sin previo aviso.

Las referencias hechas en esta publicación a sitios Web que no son de IBM se proporcionan únicamente por cortesía y de ningún modo deben interpretarse como promoción de dichos sitios Web. Los materiales de estos sitios Web no forman parte de los materiales de IBM para este producto, y el usuario será responsable del uso que se haga de estos sitios Web.

IBM puede utilizar o distribuir la información que usted le suministre del modo que IBM considere conveniente sin incurrir por ello en ninguna obligación para con usted.

<span id="page-41-0"></span>Los licenciatarios de este programa que deseen obtener información acerca del mismo con el fin de: (i) intercambiar la información entre programas creados independientemente y otros programas (incluido este) y (ii) utilizar mutuamente la información que se ha intercambiado, deben ponerse en contacto con:

IBM Corporation Software Interoperability Coordinator, Department YBWA 3605 Highway 52 N Rochester, MN 55901 Estados Unidos de América

Esta información puede estar disponible, sujeta a los términos y condiciones pertinentes, e incluir en algunos casos el pago de una cantidad.

El programa bajo licencia descrito en esta información y todo el material bajo licencia disponible para el mismo, se proporciona bajo los términos del Acuerdo de Cliente IBM, el Acuerdo de Licencia de Programa Internacional IBM, el Acuerdo de Licencia para Código Máquina IBM o cualquier otro acuerdo equivalente entre ambas partes.

Los datos de rendimiento incluidos aquí se determinaron en un entorno controlado. Por lo tanto, los resultados que se obtengan en otros entornos operativos pueden variar significativamente. Algunas mediciones pueden haberse realizado en sistemas que estén en fase de desarrollo y no existe ninguna garantía de que esas mediciones vayan a ser iguales en los sistemas disponibles en el mercado. Además, es posible que algunas mediciones se hayan estimado mediante extrapolación. Los resultados reales pueden variar. Los usuarios de este documento deben verificar los datos aplicables a su entorno específico.

Todas las declaraciones relativas a la dirección o intención futura de IBM están sujetas a cambios o anulación sin previo aviso y representan únicamente metas y objetivos.

#### LICENCIA DE COPYRIGHT:

Esta información contiene programas de aplicación de ejemplo en lenguaje fuente, que muestran técnicas de programación en diversas plataformas operativas. Puede copiar, modificar y distribuir los programas de ejemplo de cualquier forma, sin tener que pagar a IBM, con intención de desarrollar, utilizar, comercializar o distribuir programas de aplicación que estén en conformidad con la interfaz de programación de aplicaciones (API) de la plataforma operativa para la que están escritos los programas de ejemplo. Los ejemplos no se han probado minuciosamente bajo todas las condiciones. Por lo tanto, IBM no puede garantizar ni dar por sentada la fiabilidad, la facilidad de mantenimiento ni el funcionamiento de los programas.

Cada copia o parte de estos programas de ejemplo, así como todo trabajo derivado, debe incluir un aviso de copyright como el siguiente:

© (nombre de su empresa) (año). Algunas partes de este código se derivan de programas de ejemplo de IBM Corp. © Copyright IBM Corp. \_escriba el año o los años\_. Reservados todos los derechos.

Si está viendo esta información en copia software, es posible que las fotografías y las ilustraciones en color no aparezcan.

## **Información de la interfaz de programación** E

Esta publicación de Ethernet en System i documenta las interfaces de programación destinadas a permitir que el cliente escriba programas para obtener los servicios de IBM i5/OS.

## <span id="page-42-0"></span>**Marcas registradas**

Los términos siguientes son marcas registradas de International Business Machines Corporation en Estados Unidos y/o en otros países:

```
Advanced Peer-to-Peer Networking
AnyNet
i5/OS
IBM
IBM (logotipo)
System i
```
Adobe, el logotipo de Adobe, PostScript y el logotipo de PostScript son marcas registradas de Adobe E E Systems Incorporated en Estados Unidos y/o en otros países.

Los demás nombres de compañías, productos y servicios pueden ser marcas registradas o de servicio de terceros.

## **Términos y condiciones**

Los permisos para utilizar estas publicaciones están sujetos a los siguientes términos y condiciones.

**Uso personal:** puede reproducir estas publicaciones para uso personal (no comercial) siempre y cuando incluya una copia de todos los avisos de derechos de autor. No puede distribuir ni visualizar estas publicaciones ni ninguna de sus partes, como tampoco elaborar trabajos que se deriven de ellas, sin el consentimiento explícito de IBM.

**Uso comercial:** puede reproducir, distribuir y visualizar estas publicaciones únicamente dentro de su empresa, siempre y cuando incluya una copia de todos los avisos de derechos de autor. No puede elaborar trabajos que se deriven de estas publicaciones, ni tampoco reproducir, distribuir ni visualizar estas publicaciones ni ninguna de sus partes fuera de su empresa, sin el consentimiento explícito de IBM.

Aparte de la autorización que se concede explícitamente en este permiso, no se otorga ningún otro permiso, licencia ni derecho, ya sea explícito o implícito, sobre las publicaciones, la información, los datos, el software o cualquier otra propiedad intelectual contenida en ellas.

IBM se reserva el derecho de retirar los permisos aquí concedidos siempre que, según el parecer de IBM, las publicaciones se utilicen en detrimento de sus intereses o cuando, también según el parecer de IBM, no se sigan debidamente las instrucciones anteriores.

No puede descargar, exportar ni reexportar esta información si no lo hace en plena conformidad con la legislación y normativa vigente, incluidas todas las leyes y normas de exportación de Estados Unidos.

IBM NO PROPORCIONA NINGUNA GARANTÍA SOBRE EL CONTENIDO DE ESTAS PUBLICACIONES. LAS PUBLICACIONES SE PROPORCIONAN ″TAL CUAL″, SIN GARANTÍA DE NINGUNA CLASE, YA SEA EXPLÍCITA O IMPLÍCITA, INCLUIDAS, PERO SIN LIMITARSE A ELLAS, LAS GARANTÍAS IMPLÍCITAS DE COMERCIALIZACIÓN, NO VULNERACIÓN E IDONEIDAD PARA UN FIN DETERMINADO.

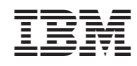

Impreso en España